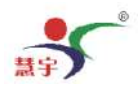

# 蠕动泵灌装系统 GZ100-3A 控制器使用说明书

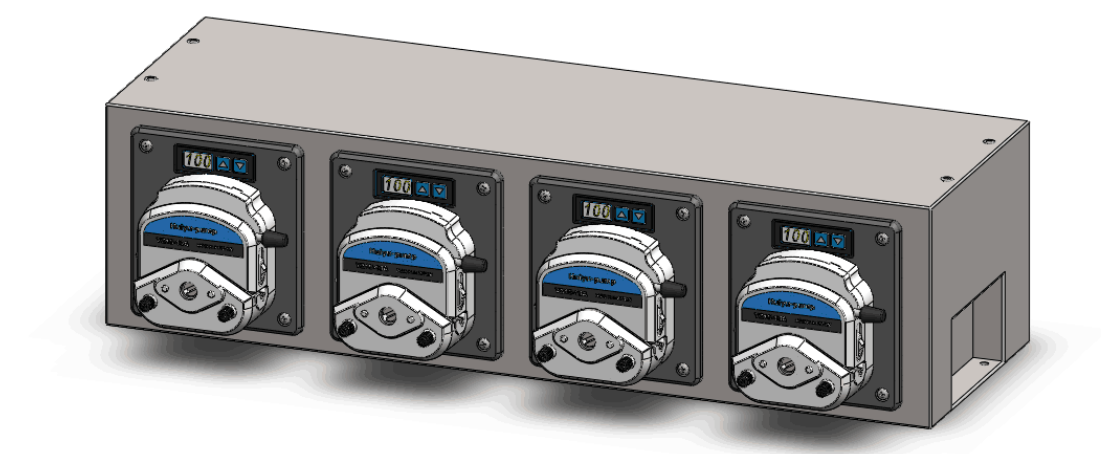

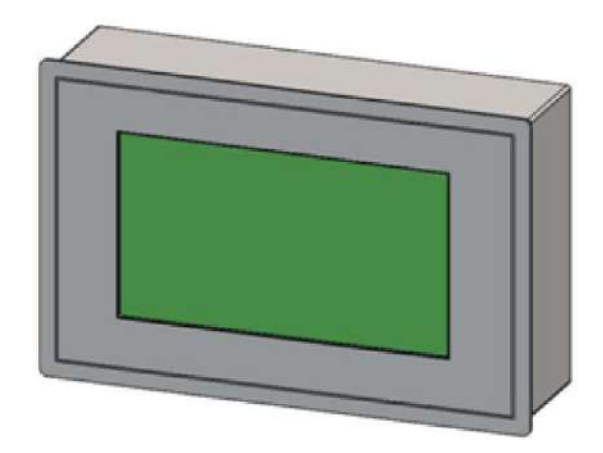

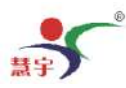

# 目录

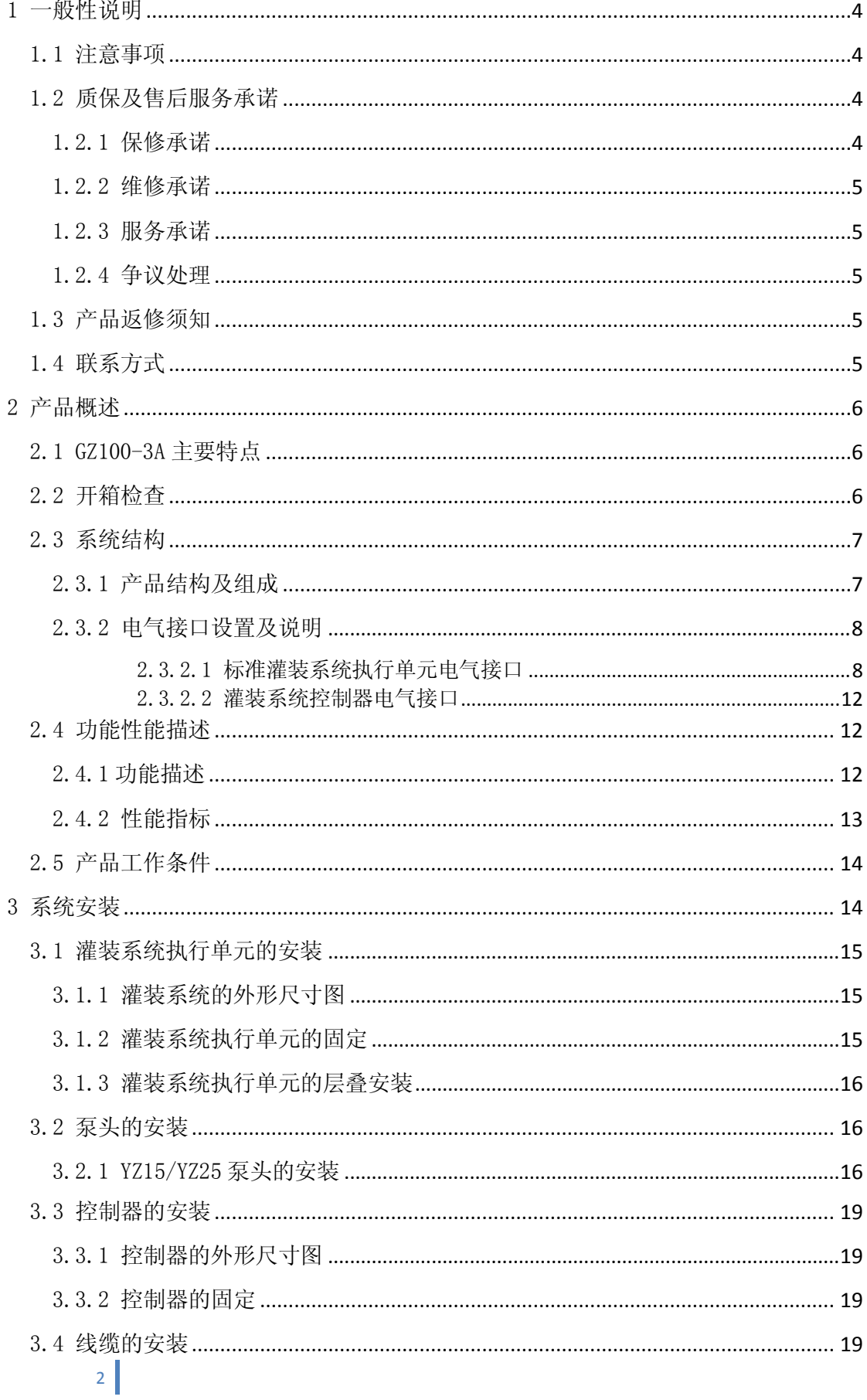

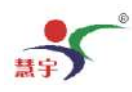

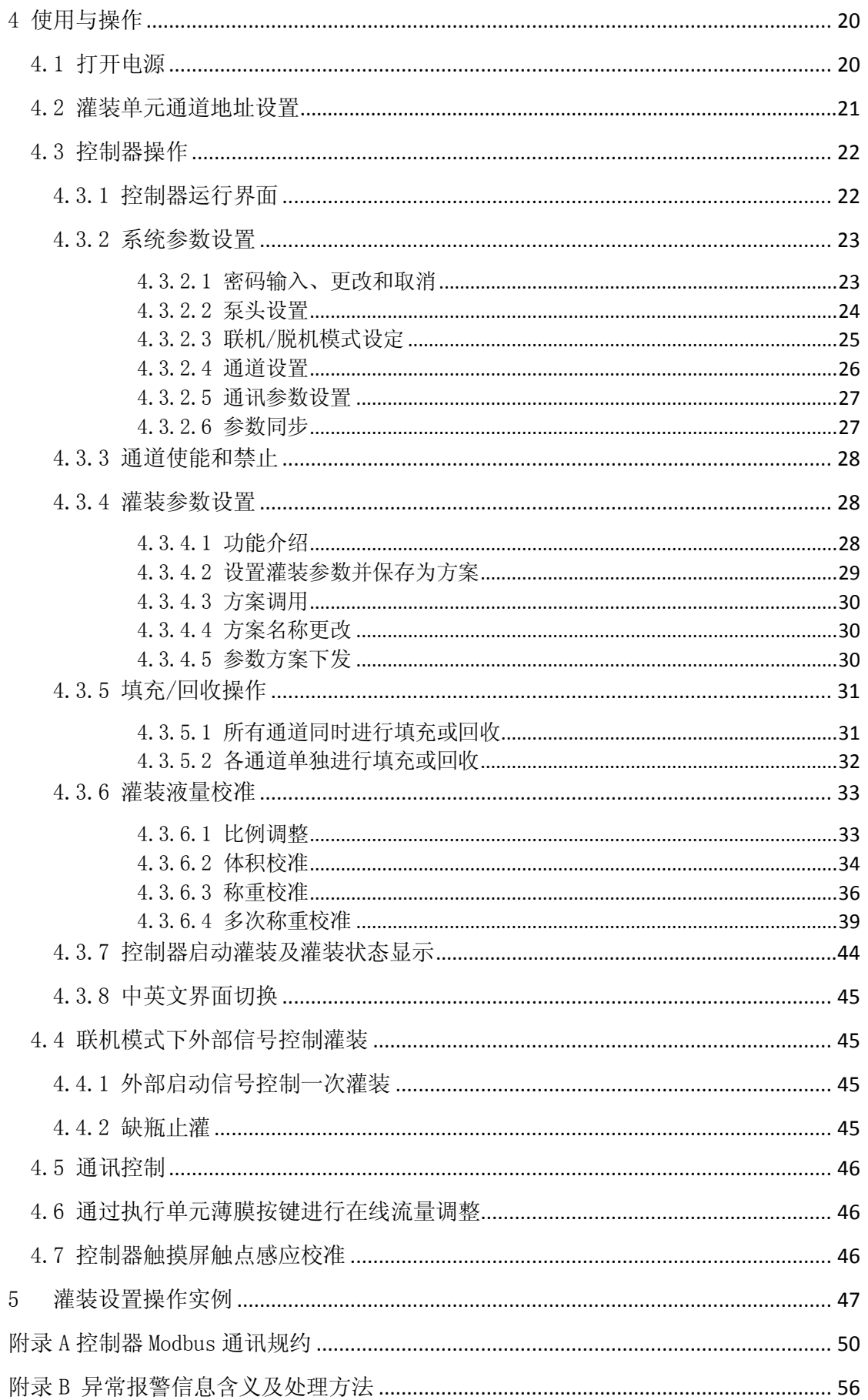

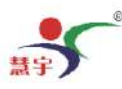

附录 C 背板配件介绍[............................................................................................................](#page-55-0) 57

# $\wedge$

使用产品前,请仔细阅读此使用说明书。 此说明书的内容仅供参考。 慧宇公司保留不事先通知而对产品(设计或规格)进行更改的权利。 如需获得此说明书的最新版本,请与慧宇公司或授权经销商联系。

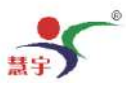

#### <span id="page-4-0"></span>1 一般性说明

## <span id="page-4-1"></span>1.1 注意事项

- 软管破裂可能会导致流体喷射出来,请使用适当的防护措施,以保证操作人员的安 全。
- 拆装软管时,请将软管中的介质排放干净,确保管道系统中没有压力,并将设备断 开电源。
- 连接控制线时,请断开电源。
- 泵运行时,操作人员请勿触摸滚轮。
- 泵长时间不运行时,将压住软管的压块松开,避免长时间挤压软管使其变形。
- 泵头的滚轮要保持清洁和干燥,否则会加快软管的磨损,并缩短泵头及驱动器的使 用寿命。
- 不要自行给泵头的滚轮加润滑油,操作不当会引起软管跑管或腐蚀泵头外壳。
- 不要自行分解、改装或维修本产品,否则可能引起着火、电击等,造成人身设备伤 害。如需维修,请联系本产品经销商。
- 请正确连接灌装系统的电源线,外控通讯线,灌装系统组之间的电源互连线和通讯 互联线等,切勿损坏插头。
- 请将本产品可靠接地!
- 泵头不耐有机溶剂和强腐蚀性液体,如有液体积留于机箱表面请及时清除。
- 当连续快速点击触摸屏时或触屏某点受连续挤压时,会进入蓝色触摸屏触点感应校 准界面,请按照屏幕中间的说明,点击屏上的十字交叉点,屏幕会自动退出触摸屏 触点感应校准界面。
- 控制器与灌装系统执行单元正常连接时,其操作才有效。

#### <span id="page-4-2"></span>1.2 质保及售后服务承诺

#### <span id="page-4-3"></span>1.2.1 保修承诺

4

(1) 本产品整机保修期为 1 年,产品在保修期内发生故障,予以免费维修及更换零配件。耗 材不在保修范围内。

- (2) 属下列情况的本产品故障或损坏,无论是否在免费保修期内,均不在免费保修之列。
	- 产品整机已经超出保修期;
	- 产品使用者未按说明书要求,安装不当、保管不当、维护不当或使用不当造成的故 障或损坏;
	- 超出合同或技术协议中约定的使用条件;
- 非慧宇服务机构、人员安装、修理、更改或拆卸造成的故障或损坏;
- 因使用非原厂部件或用户自行更换备件,且该备件未从慧宇或指定经销商处购买导 致的故障或损坏;
- 因意外因素或人为原因(包括输入不合适的电压、腐蚀、跌落等)导致的故障或损 坏;
- <span id="page-5-0"></span>因自然灾害等不可抗力(如地震、火灾等)原因造成的故障或损坏;
- 因其他非产品设计、制造、质量等问题而导致的故障或损坏;

#### 1.2.2 维修承诺

- 产品在保修期外发生故障,维修及更换零配件均按成本收费;
- 更换零部件 3 个工作日内可完成,若无法于维修时效内完成,将事前通知预估完成 日期。

#### <span id="page-5-1"></span>1.2.3 服务承诺

- <span id="page-5-2"></span>对于客户的质量投诉,公司承诺在接到投诉后 2 个工作日内给出处理及解决措施;
- 若需现场技术支持或培训,公司承诺在接到请求后 2 个工作日内予以回复。

#### 1.2.4 争议处理

若因产品质量、服务等产生争议,按合同或协议约定处理。如无合同或协议,双方协商 解决,否则按国家相关法律法规处理。

## <span id="page-5-3"></span>1.3 产品返修须知

如需要将产品退返维修,请提前与公司或授权经销商联系,并提供产品序列号。如果该 产品曾暴露在有毒化学物质或其他对人体健康有害的物质环境中,请在退返产品之前将产品 清洗干净。产品需用原包装或不低于原包装标准妥善包装,以防止运输过程中对泵造成损坏。

## <span id="page-5-4"></span>1.4 联系方式

- 电 话:010-63707366
- 传 真:010-63707968
- 地 址:北京市丰台区科学城中核路 1 号 3 号楼 10 层

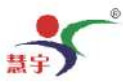

#### <span id="page-6-0"></span>2 产品概述

#### <span id="page-6-1"></span>2.1 GZ100-3A 主要特点

GZ100-3A 是慧宇公司自主研制开发的具有智能控制功能的蠕动泵灌装系统和控制器。 灌装系统由 4 组基本驱动单元组成,最多可扩展至 32 通道;可安装 YZ 系列和 DMD15-13 泵头, 适配多种规格的软管,为客户提供多种选择。控制器采用 7 寸工业触控屏,清晰显示操作内 容。

#### 蠕动泵灌装系统:

- 主体采用 304 不锈钢材质,提高抗腐蚀性。
- 驱动部分做成独立单元,方便与客户配套。
- > 4 通道为基本结构,可积木式组合,通过层叠安装最多可扩展至 32 通道。
- 每个通道地址都可通过其自身面膜按键调整,并通过独立的 LED 清晰显示。
- 每个通道具备独立的缺瓶止灌功能。
- 具有联机和脱机两种控制模式:联机模式下,通过外部信号实现灌装操作的启动和 缺瓶止灌功能;脱机模式下,通过控制器控制灌装操作。

#### 灌装系统控制器:

- 控制器采用 7 寸触控屏,菜单式界面清晰、友好,操作方便。
- 两种控制器操作方式:1.手动在触控屏上操作,2.上位机通过通讯指令操作。
- 对外通讯接口采用 RS485 总线,通过触摸屏可设置通讯地址、波特率、奇偶校验、 停止位,通讯规约采用 Modbus RTU 标准协议。
- 任意控制执行单元各通道的启/停、正/反转。
- 可控制单通道或多通道同时进行填充和回收。
- 可设定回吸角度及回吸延时时间,所有通道同时进行回吸。
- 提供密码功能:保护用户设定好的系统参数,防止误操作。
- 提供灌装参数方案保存及调用功能。
- > 提供 4 种校准功能: 比例调整、体积校准、称重校准和多次称重校准。
- 提供在线调整功能,方便用户在线调整灌装液量。

#### <span id="page-6-2"></span>2.2 开箱检查

拆箱, 遵循下列步骤:

- 1) 从包装箱内取出设备和附件。
- 2) 核对装箱单,确认附件完好齐全。
- 3) 若有问题,请联系本公司或当地经销商。

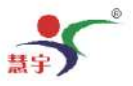

## <span id="page-7-1"></span><span id="page-7-0"></span>2.3 系统结构

## 2.3.1 产品结构及组成 蠕动泵灌装系统执行单元:

单组灌装系统尺寸为 663x261x177(mm)。 驱动单元做成独立单元, 方便与客户壳体配套, 4 组驱动单元和不锈钢壳体组成单组灌 装系统执行单元基本结构,多组灌装系统可进行 积木式层叠安装,最多可扩展至 32 通 道。以下图片分别表示了灌装系统的组成结构:

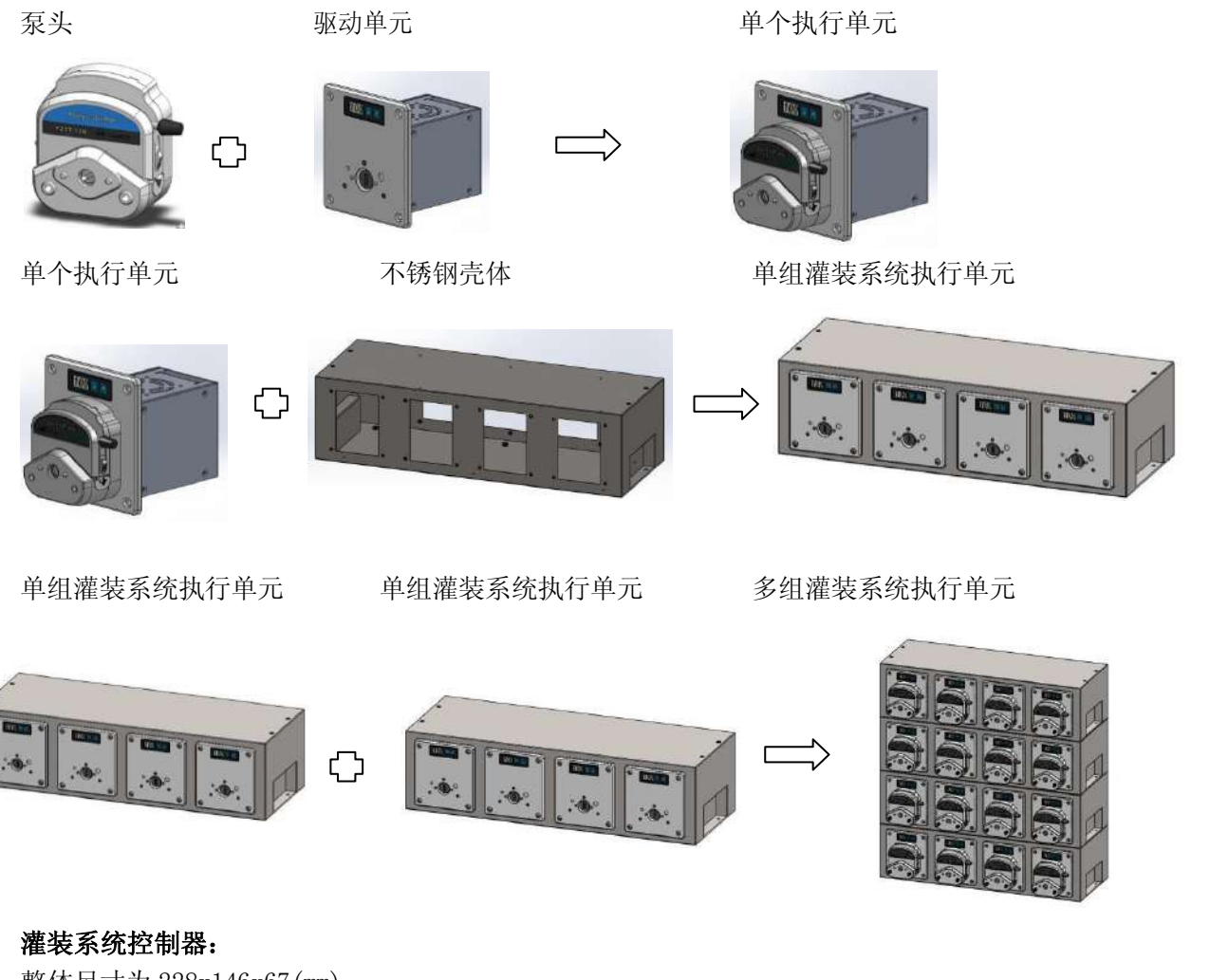

整体尺寸为 228x146x67(mm)。

采用 7 寸触控屏,方便客户操作,清晰显示操作内容;壳体采用 304 不锈钢拉丝板,兼 顾美观及抗腐蚀性。嵌入式安装结构,方便配套安装到客户设备上。

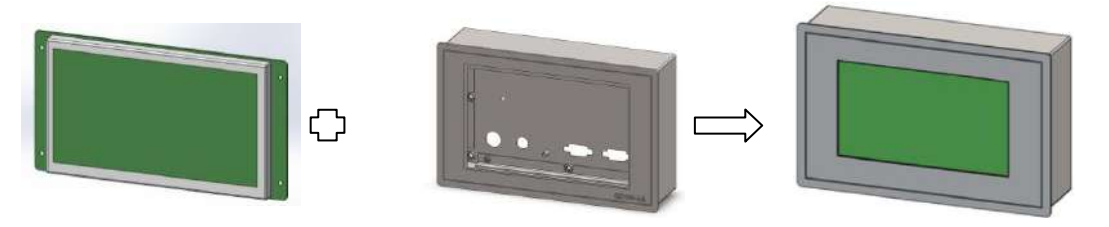

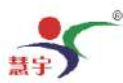

#### <span id="page-8-0"></span>2.3.2 电气接口设置及说明

#### <span id="page-8-1"></span>2.3.2.1 标准灌装系统执行单元电气接口

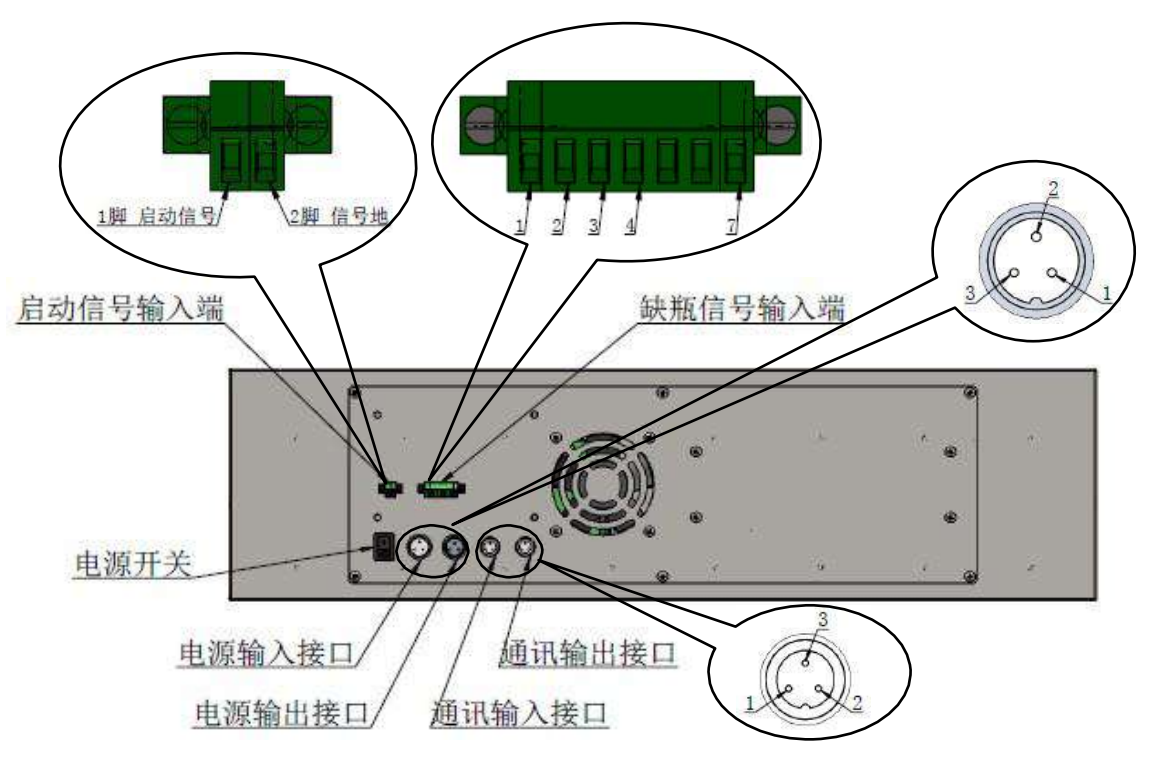

电源开关:整台灌装系统(不包含控制器)的总电源开关。

- 电源输入接口: 交流单相 220V 电源输入端, 电压适应范围 176VAC-264VAC。可以直接 与市电相连或接前级灌装系统的电源输出。针脚定义: 1: L, 2: FG, 3: N。
- 电源输出接口: 交流单相 220V 电源级联输出端,多台级联时可以接后级灌装系统的电 源输入。针脚定义:1:L,2:FG,3:N。
- 通讯输入接口: RS485 通讯接口,通过专用通讯电缆与控制器连接,或在多台级联时, 接前级灌装系统的通讯输出端口。针脚定义: 1: RS485-A, 2: RS485-B, 3: G。
- 通讯输出端口: RS485 通讯级联输出端,多台级联时可以接后级灌装系统的通讯输入端 口。单台使用时此端口空置。针脚定义:1:RS485-A,2:RS485-B,3:G。
- 启动信号输入端:接外控启动信号。当与灌装机械配套使用时,通过灌装机械提供启动 信号来完成液体灌装与灌装机走瓶同步。此信号输入端可接收继电器触点信号 和 TTL 电平信号。1 脚为启动信号端;2 脚为信号地端。

GZ100-3A 使用说明书

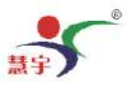

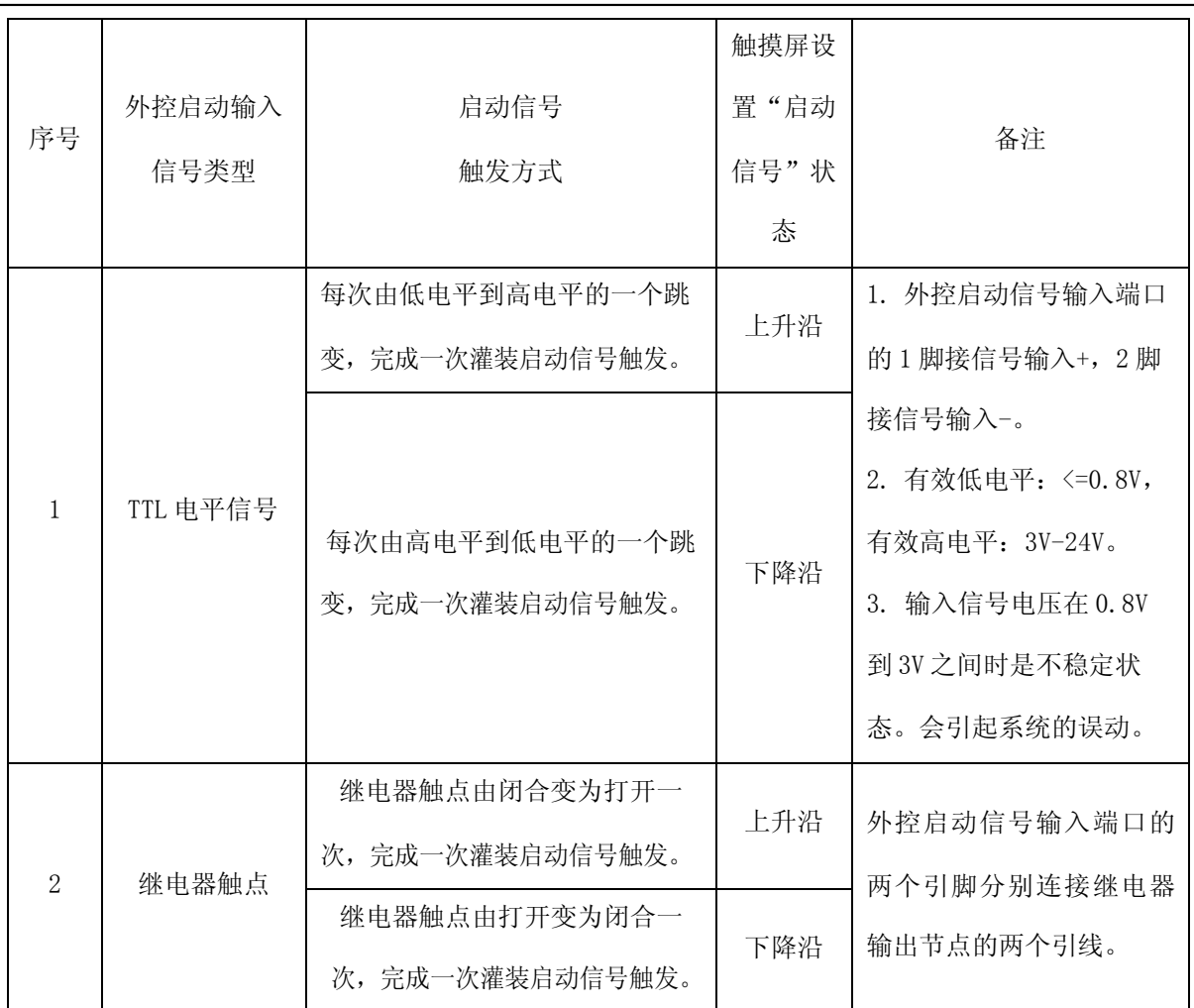

注:启动信号输入接口原理图

9

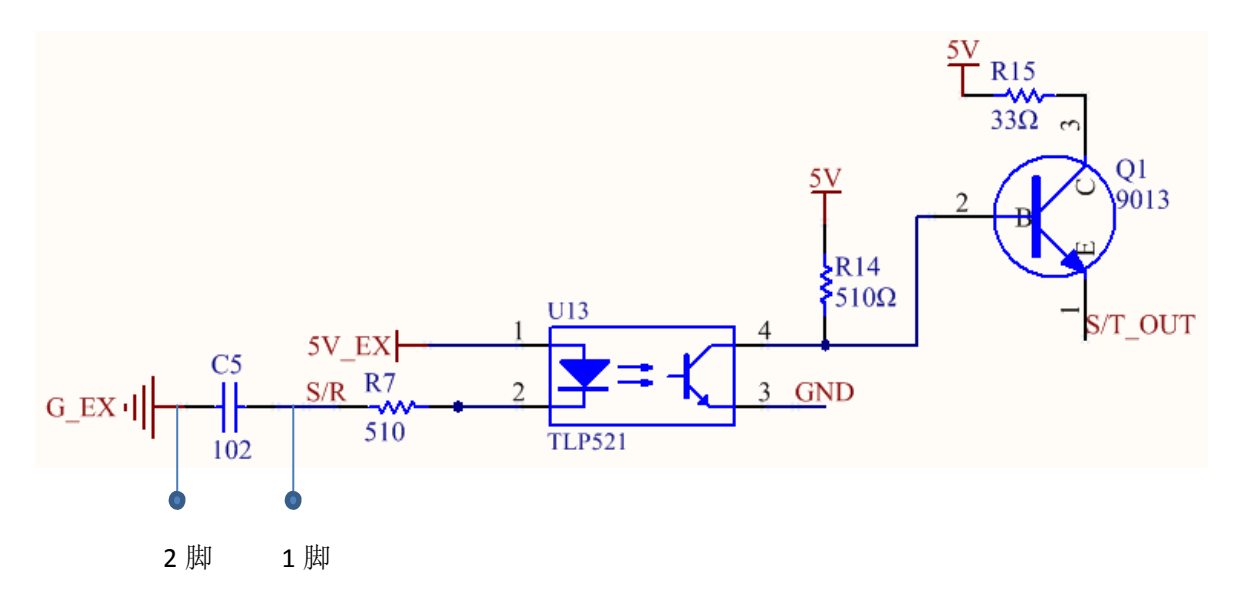

缺瓶信号输入端:接外部缺瓶信号。与灌装机械配套使用时,可接受来自灌装机械提供 的继电器触点型式的缺瓶信号,以实现缺瓶止灌功能。1 脚为灌装系统第 1 通 道缺瓶信号输入端,2 脚为第 2 通道缺瓶信号输入端,3 脚为第 3 通道缺瓶信号

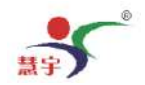

输入端,4 脚为第 4 通道缺瓶信号输入端,5 脚和 6 脚预留不接任何信号,7 脚 为缺瓶信 号地端。

注:这里的第 1 通道指的是灌装单元的实际位置的第 1 通道,不会随着软件改 变通道物 理地址而改变,单组灌装系统各执行单元的实际地址如下图所示:

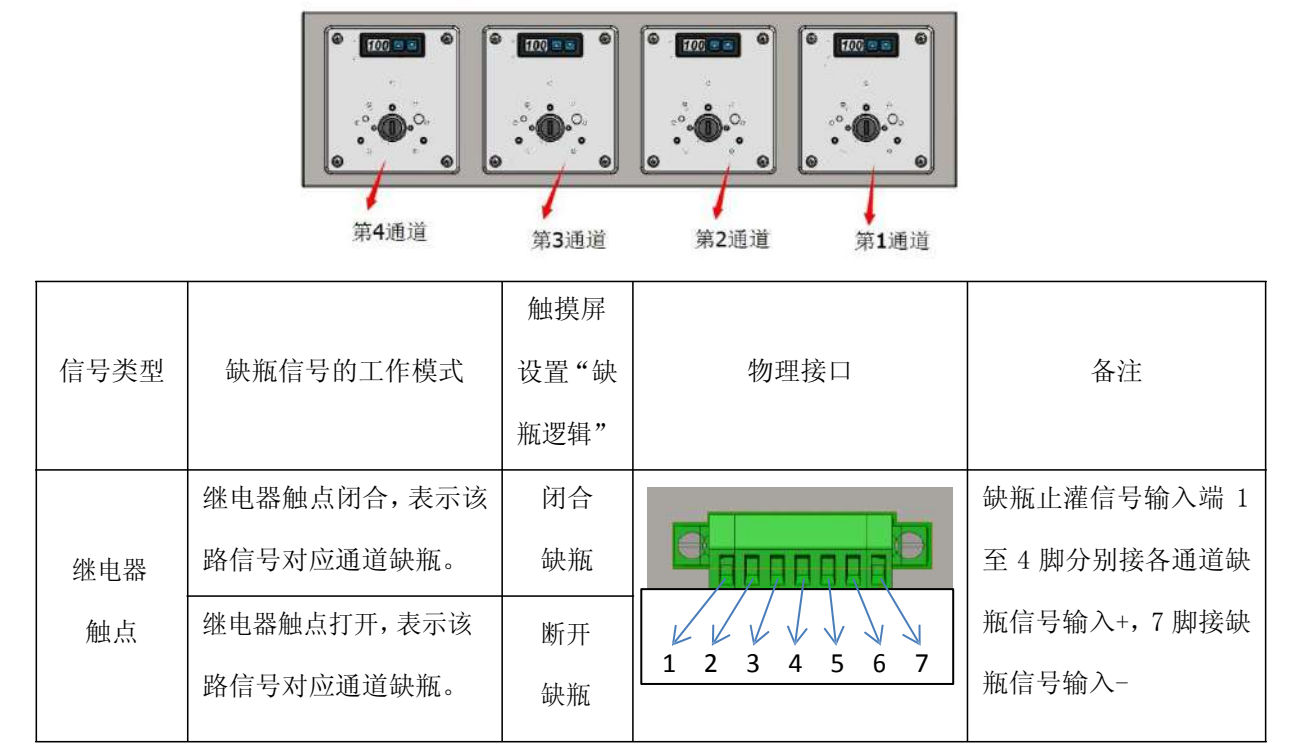

注:缺瓶信号输入接口原理图(3 脚,4 脚原理相同)

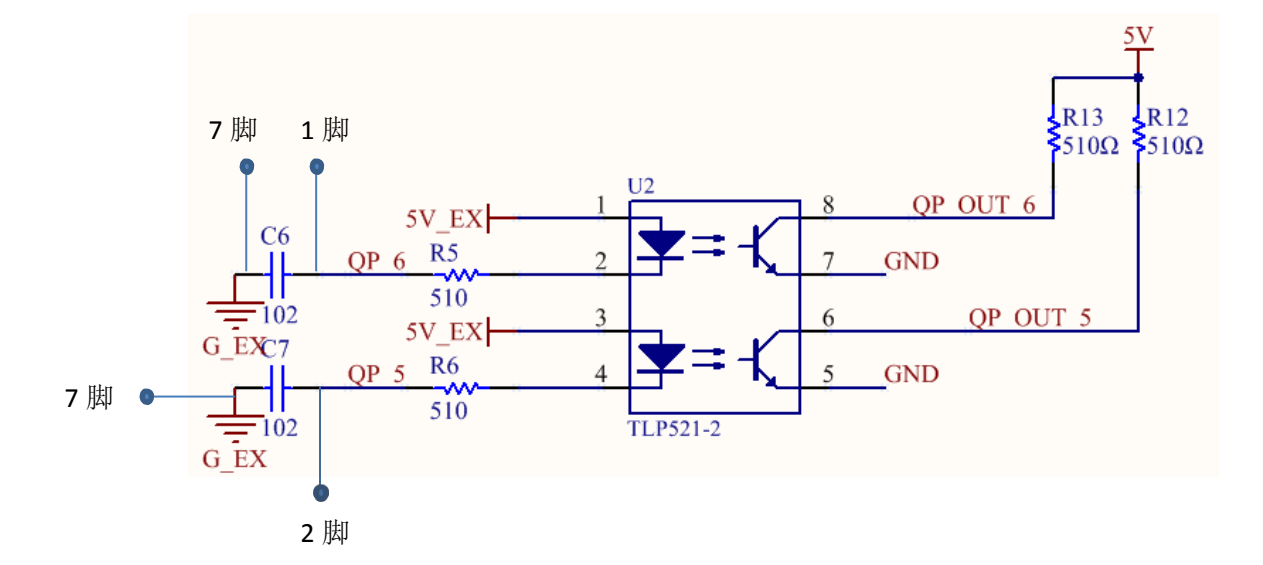

 $11$ 

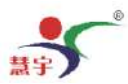

#### <span id="page-11-0"></span>2.3.2.2 灌装系统控制器电气接口

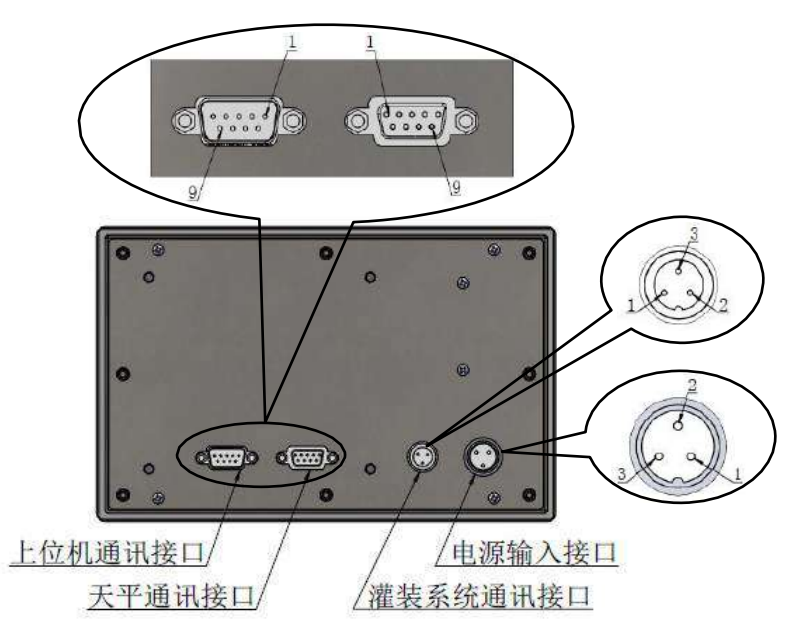

- 电源输入接口: 交流单相 220V 电源输入端, 电压适应范围 88VAC-264VAC, 可以直接与 市电相连。针脚定义:1:L,2:FG,3:N。
- 灌装系统通讯接口: RS485 通讯接口, 通过专用线缆与灌装系统相连。针脚定义: 1: A, 2:B,3:G。
- 天平通讯接口: 称重校准时控制器与天平相连(目前只支持奥豪斯天平 FR224CN 型号, 慧宇公司可以根据具体天平品牌型号对控制器做特殊处理)。接口为 DB9(针), RS232 通讯接口, 针脚定义: 2: RXD : 3: TXD : 5: GND : 其他预留。
- 上位机通讯接口: 连接 PLC 控制器或其他上位机的通讯接口,通讯采用 Modbus RTU 规 约(详见附件 A Modbus 通讯规约)。接口为 DB9(孔), RS485 通讯接口, 针脚定 义: 2: RS485-A: 3: RS485-B: 5: GND: 其他预留。
- <span id="page-11-1"></span>2.4 功能性能描述
- <span id="page-11-2"></span>2.4.1 功能描述
- 定量灌装功能: 灌装系统执行单元可以安装多种泵头并适配多种软管规格。通过控制器设 置灌装量进行定量灌装。适配泵头及灌装量,请参考 2.4.2。
- 控制器操作方式:采用触摸屏和上位机两种方式操作控制器。

触摸屏操作控制器:采用 7 寸工业触屏,手动设置控制器参数并控制灌装操作。 上位机操作控制器:采用 RS485 通讯接口,支持 Modbus RTU 协议,上位机通过 向 控制器发送指令,设置控制器参数并控制灌装操作。

灌装操作控制模式:采用脱机和联机两种模式控制灌装操作。 脱机模式:通过控制 器控制灌装操作。

> 联机模式:通过外部信号实现灌装操作的启动和缺瓶止灌功能。与灌装机械配套 使用时,通过灌装机械提供启动信号来完成液体灌装与灌装机走瓶同步,通过灌 装机械提供缺瓶信号来完成缺瓶止灌功能。

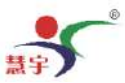

- 缺瓶止灌功能:各通道具有独立的缺瓶信号接收端子,当接收到缺瓶信号时,系统会停止该 通道的灌装操作。
- 灌装液量校准:用于灌装量的精确校准,各通道可独立进行在线比例调整、体积校准、称重 校 准、多次称重校准。
- 通道使能功能:可任意设置各通道的使能或禁止,禁止的通道将不进行灌装操作。 填充/回收 功能:填充为灌装的辅助过程,可将液体快速填充到管路中,与灌装工作时的方
	- 向一致。回收是将灌装结束后管路中的液体从管路的入口处快速收集回收,与灌 装工作时的方向相反。可对所有通道同时进行或各通道单独进行快速填充或回收 操作。
- 回吸功能: 有效避免停机落液。包含回吸延时和反转运行两个过程: 回吸延时: 分配完成后 到反转开始之间的时间 反转运行:回吸延时结束后,开始反转运行,反转角度为 0-1000 度
- 各通道独立薄膜按键和 LED 显示:通过薄膜按键可设定通道地址并进行在线调整灌装液量, LED 显示通道地址或在线调整液量比例

密码保护功能: 通过设置密码, 保护用户设置好的系统参数, 防止误操作 灌装参数方案功能: 可将常用灌装参数保存为方案,并根据需要调用所保存的参数方案

#### <span id="page-12-0"></span>2.4.2 性能指标

灌装液量设置范围:0.01ml-9999.99ml (显示调节分辨率:0.01ml) 灌装时间设置范围:0.1s-6000s (显示调节分辨率:0.1s) 灌装间 隔时间设置范围:0.5s-999.9s (显示调节分辨率:0.1s) 灌装次数 设置范围:0-999999 次,0 为无限循环 回吸角度:0-1000° 回吸前延时设置范围: 0s-60s(显示调节分辨率: 0.1s) 通道数量: 最多可扩展 至 32 通道

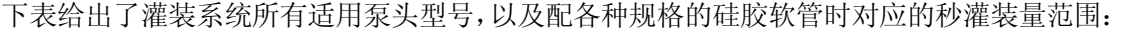

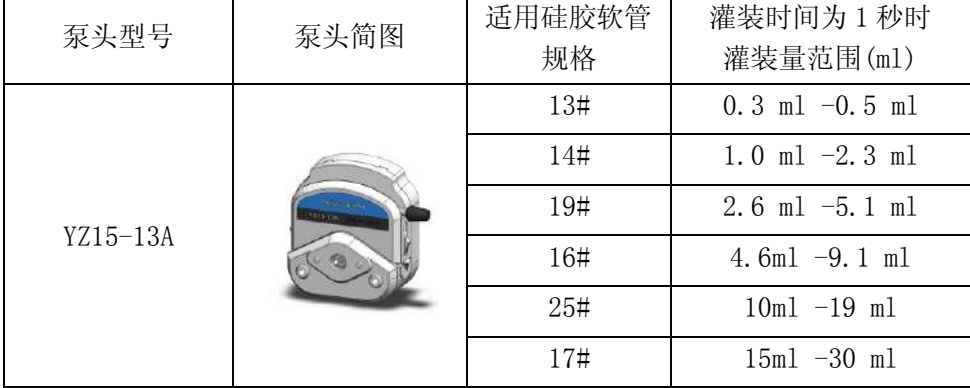

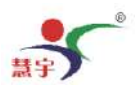

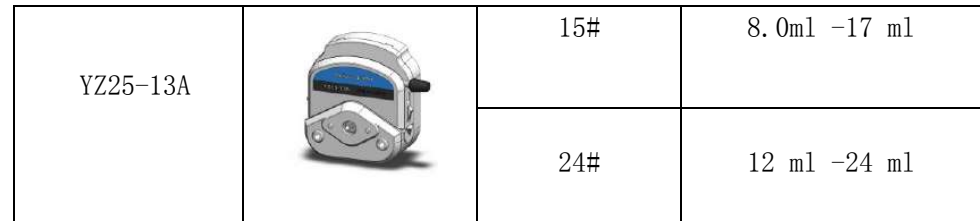

## <span id="page-13-0"></span>2.5 产品工作条件

单组灌装系统电源: AC180-260V/300W 50/60Hz 控制器电源:AC90-260V/10W 50/60Hz 防护等 级:IP31 工作环境温度:0℃-40℃ 工作环境湿度:20%-80%

## <span id="page-13-1"></span>3 系统安装

由于本产品是分体运输,所以使用前必须进行正确的组装。

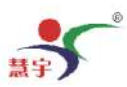

## <span id="page-14-0"></span>3.1 灌装系统执行单元的安装

## <span id="page-14-1"></span>3.1.1 灌装系统的外形尺寸图

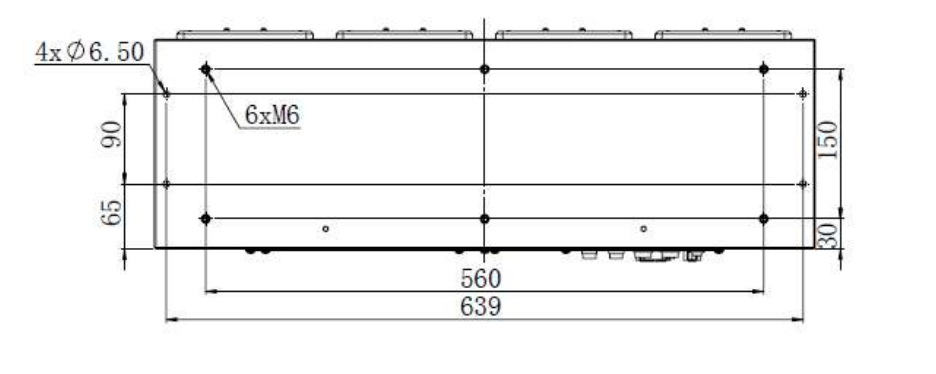

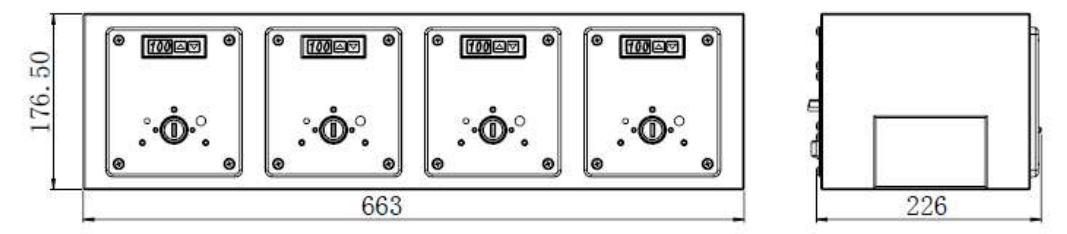

### <span id="page-14-2"></span>3.1.2 灌装系统执行单元的固定

将灌装系统执行单元用 6 个 M6x16 内六角圆柱头螺钉(加弹簧垫圈和平垫圈)固定在灌装 机械的底板或壳体上。

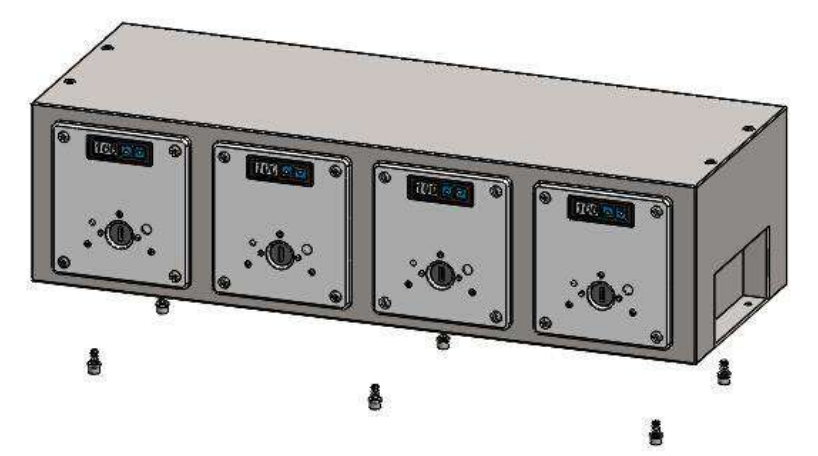

执行单元安装孔尺寸如下:

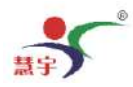

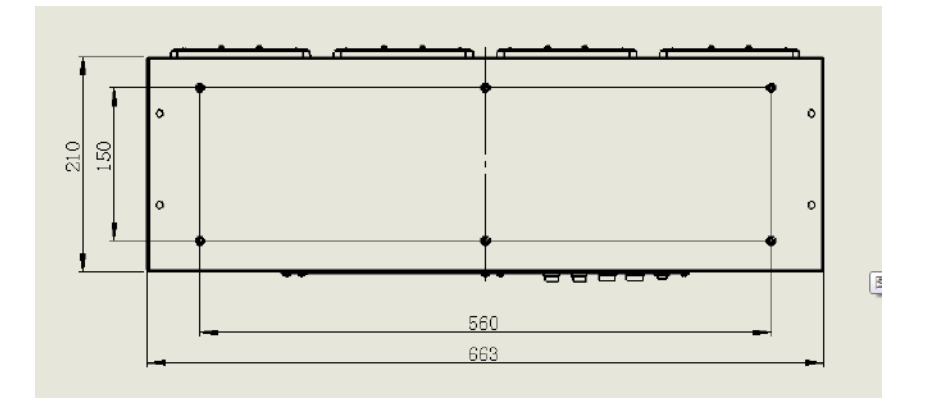

## <span id="page-15-0"></span>3.1.3 灌装系统执行单元的层叠安装

当通道数量需要扩展时,可将执行单元层叠安装,层之间用 4 个 M6x16 内六角圆柱头螺 钉(加弹簧垫圈和平垫圈)固定连接。层之间用电源互连线和通讯互连线相连。

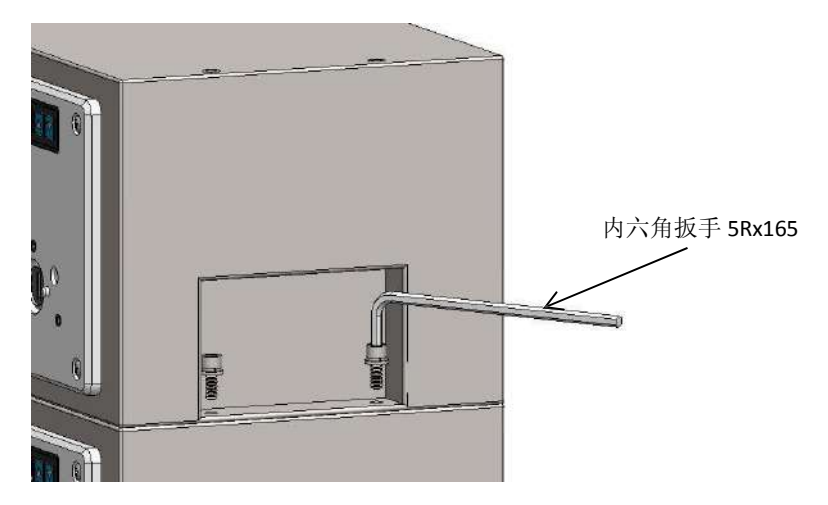

## <span id="page-15-1"></span>3.2 泵头的安装

#### <span id="page-15-2"></span>3.2.1 YZ15-13A/YZ25-13A 泵头的安装

将泵头轴扁对齐黑色橡胶连轴套的轴槽,轻轻推入,并将连接板的定位柱插入泵头后侧 的定位孔,将泵头螺钉旋紧。

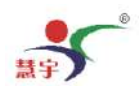

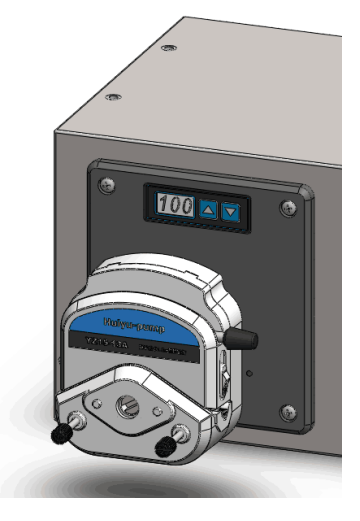

## <span id="page-16-0"></span>3.3 控制器的安装

### <span id="page-16-1"></span>3.3.1 控制器的外形尺寸图

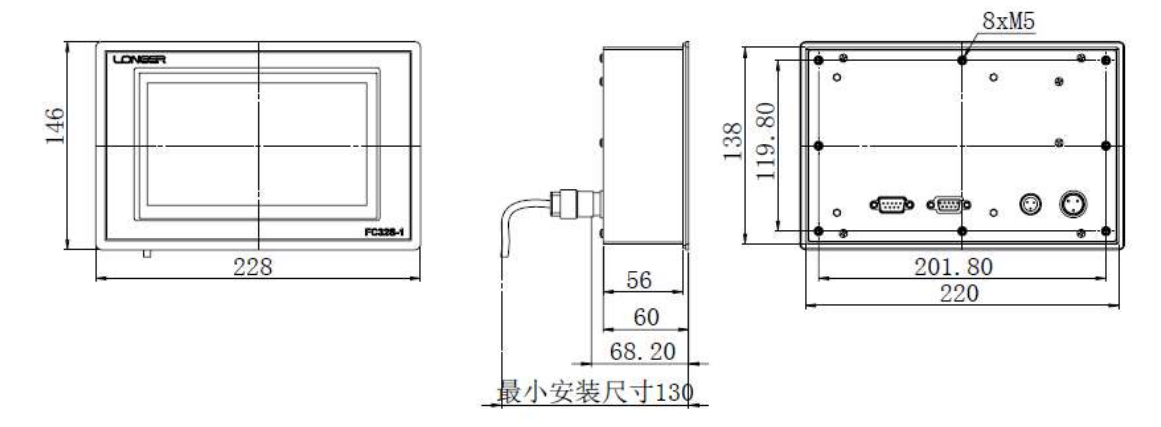

## <span id="page-16-2"></span>3.3.2 控制器的固定

将控制器插入壳体安装孔,从后侧使用 4 个角铝和十字槽盘头螺钉 M5x12 固定控制器。 安装控 制器的壳体开孔尺寸为: 139x221mm,标准角铝适用壳体厚度范围是 2-4(mm), 其 它厚度壳体, 需 特殊定做角铝。

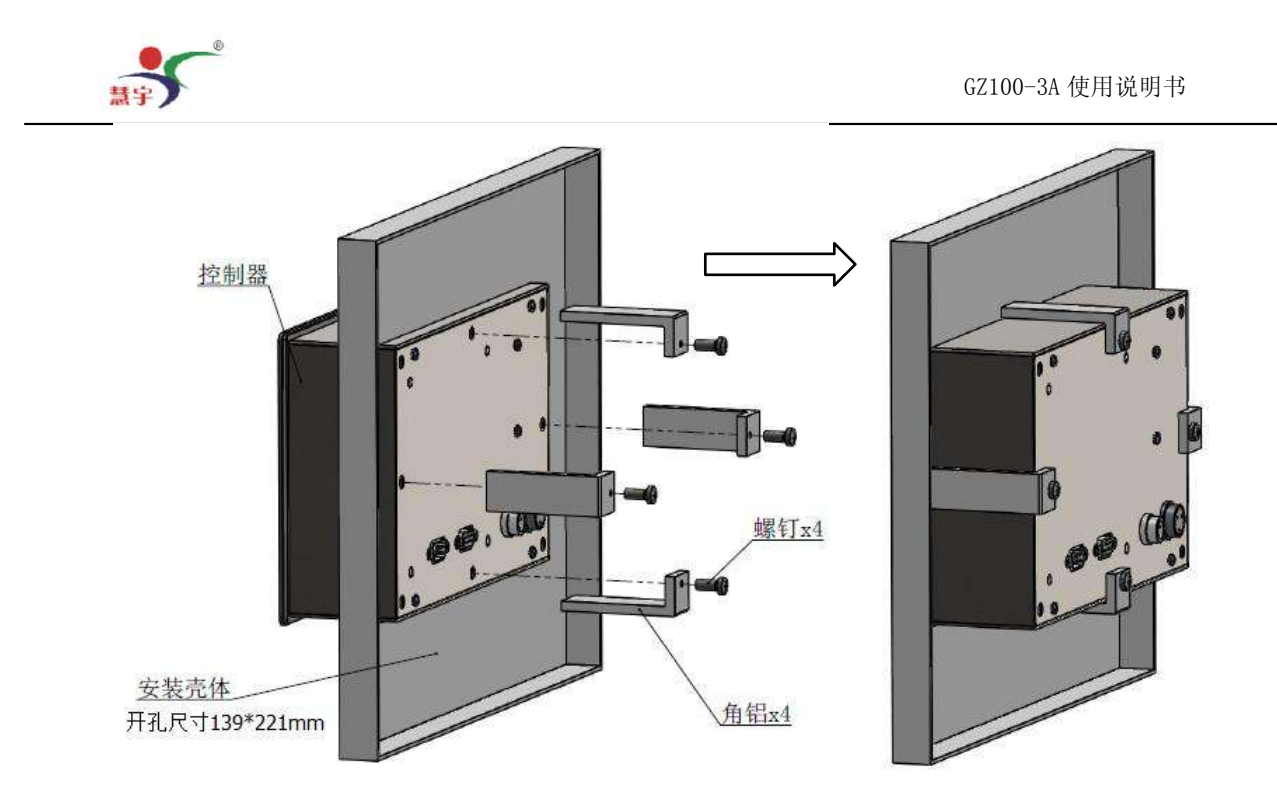

考虑到线缆接头长度以及线缆不易弯曲性,固定控制器的壳体后部预留空间宽度至少 130mm。

## <span id="page-17-0"></span>3.4 线缆的安装

中式电源线: 连接于第一级灌装系统执行单元的电源输入接口。 控制器电源线: 连接于控制 器的电源接口。 电源互连线:连接于执行单元间的电源接口。

通讯连接线: 连接于控制器通讯接口和执行单元的通讯接口。 通讯互连线: 连接于 2 组执行 单元的通讯接口。

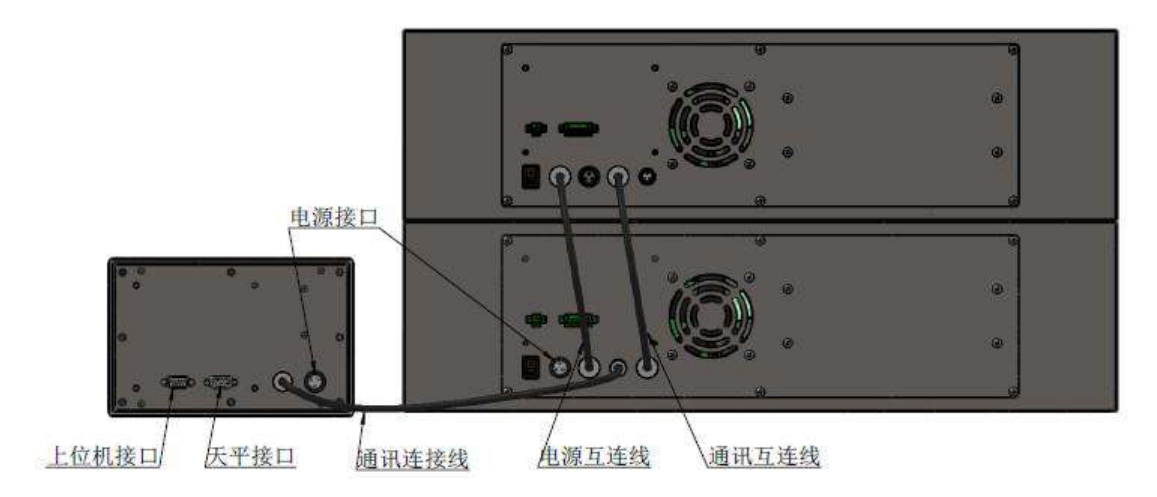

## <span id="page-17-1"></span>4 使用与操作

## <span id="page-17-2"></span>4.1 打开电源

18 按照第 3 章进行系统安装,并连接电源线和通讯线。 控制器与电源连通后,屏幕亮,且处于未运行

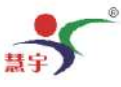

状态。

注意:控制器断电后,需要持续 5s 以上再次通电,否则控制器有可能无法正常工作。

打开灌装系统执行单元后面的电源开关,给灌装系统执行单元供电,泵会处于停止状态。若 控制器上 有未运行完的灌装操作,则执行单元会根据控制器发出的信号进行灌装操作。

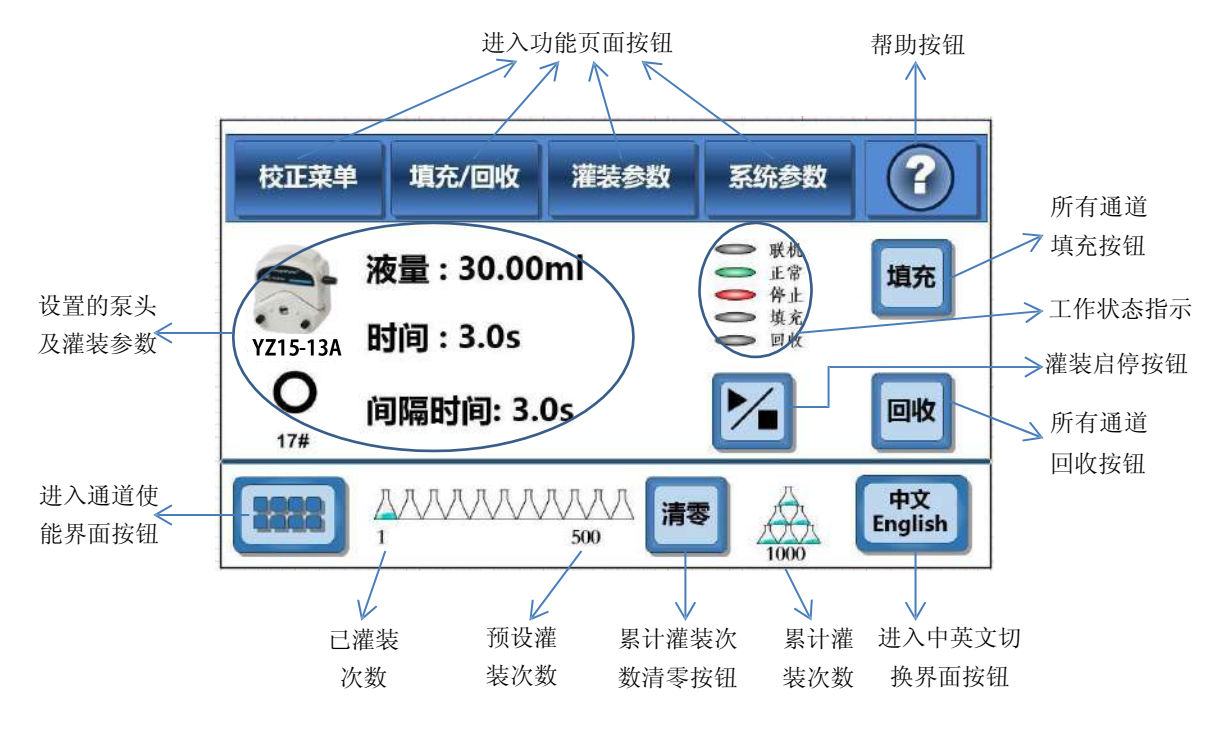

上电后的运行界面

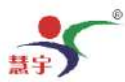

## <span id="page-19-0"></span>4.2 灌装单元通道地址设置

灌装系统每个执行单元都具有独立的 3 位 LED 显示和 2 个薄膜按键。3 位 LED 具有两种 显 示模式:比例调整模式和地址设置模式。

比例调整模式:3 位 LED 显示的是比例调整值,可通过控制器比例调整界面设置(参考 4.3.6.1 章), 也可通过 2 个薄膜按键设置(参考 4.6 章)。

地址设置模式:3 位 LED 显示的是通道地址,通过 2 个薄膜按键设置。

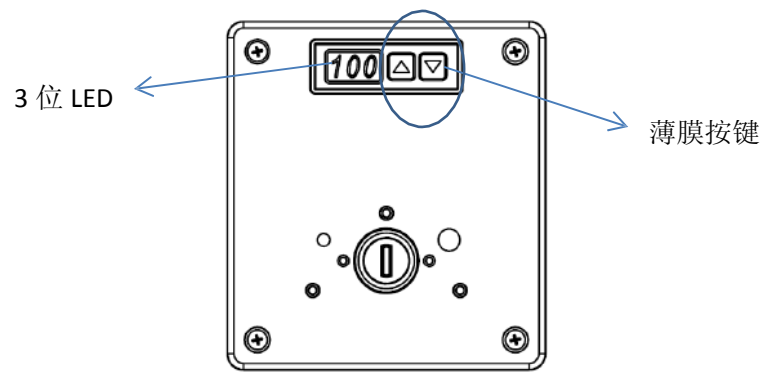

灌装系统执行单元上电后,单个执行单元的 3 位 LED 默认显示为比例调整模式, 初始值 为 100。长按 弹 2 秒, 切换到通道地址设置模式。

地址设置模式下, LED 第 1 位显示为 A, 后 2 位显示范围为 01-32 的地址值。设置地址 时,长按 ● 键 2 秒, LED 显示的数值开始闪烁, 此时就可以进行数值调整: 按 ● 键

通道的地址+1, 按▼键通道地址-1, 长按 ▲ 键或 ▼ 键则连续调整。停止调整 5 秒后, LED 不再闪烁, 调整后的值将被保存。

注意:

- 1. 通道地址必须小于或等于控制器中设置的通道总数,否则控制器界面将会 报异常。
- 2. 每个单元的通道地址必须唯一,否则控制器界面将会报异常,且无法对每 个通道精确校准。

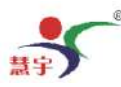

## <span id="page-20-0"></span>4.3 控制器操作

## <span id="page-20-1"></span>4.3.1 控制器运行界面

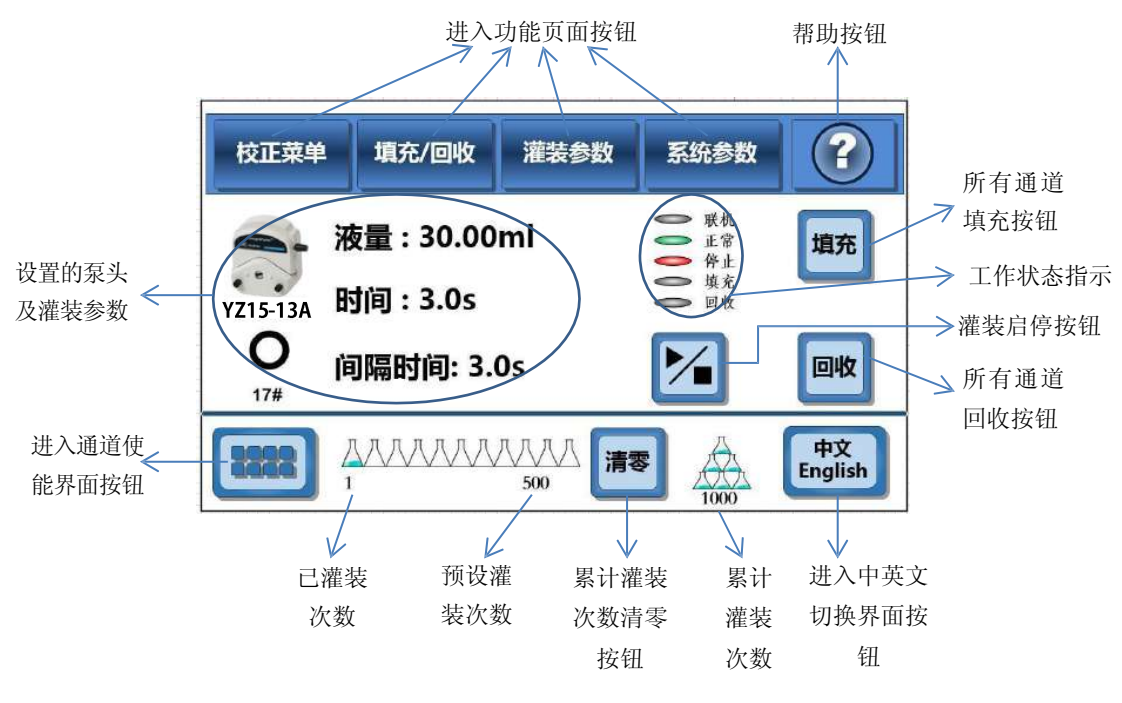

运行界面(脱机模式)

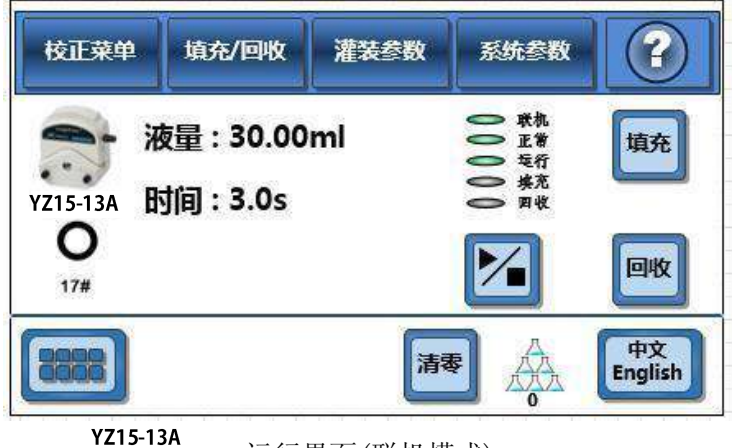

运行界面(联机模式)

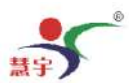

#### <span id="page-21-0"></span>4.3.2 系统参数设置

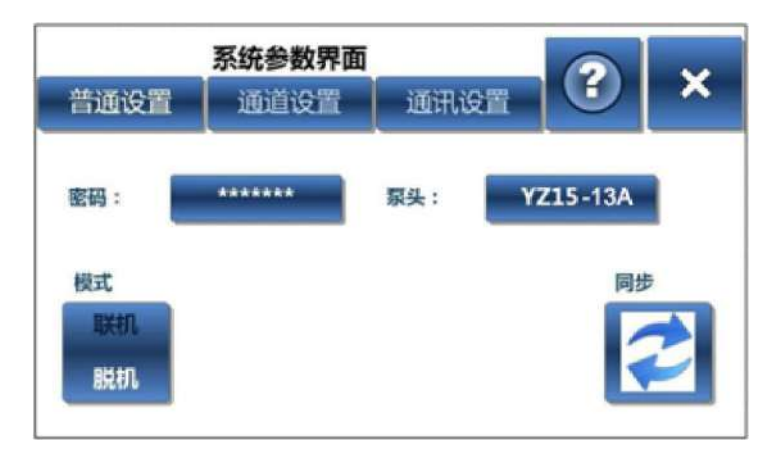

系统参数设置界面(脱机)

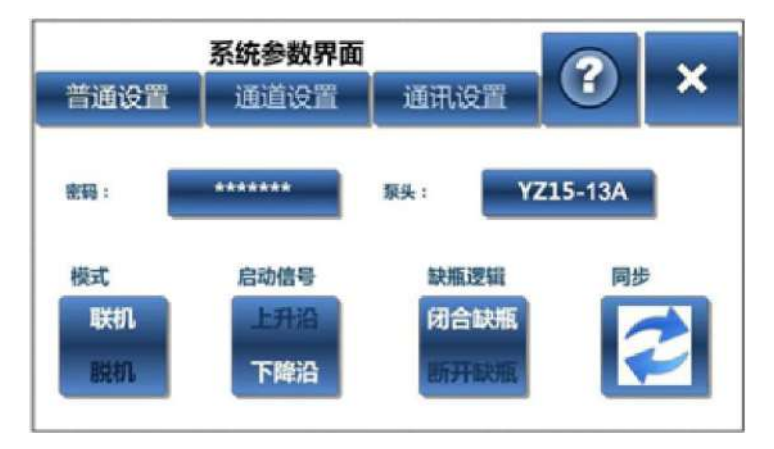

系统参数设置界面(联机)

#### <span id="page-21-1"></span>4.3.2.1 密码输入、更改和取消

灌装系统控制器具有密码保护功能,用于保护设置好的系统参数。出厂默认密码为 123456。

#### 密码输入操作:

系统参数 a.运行界面下,点击 按钮,进入"普通设置"界面。 b.在"普通设置" 界面,点击屏幕任意位置,弹出密码输入界面。

Enter c. 输入密码, 点击 \_\_\_\_ 确认。如输入密码正确, 可进行参数设置。如输入密码错误, 屏幕上会出现"密码输入错误"提示,需要重新输入正确的密码。

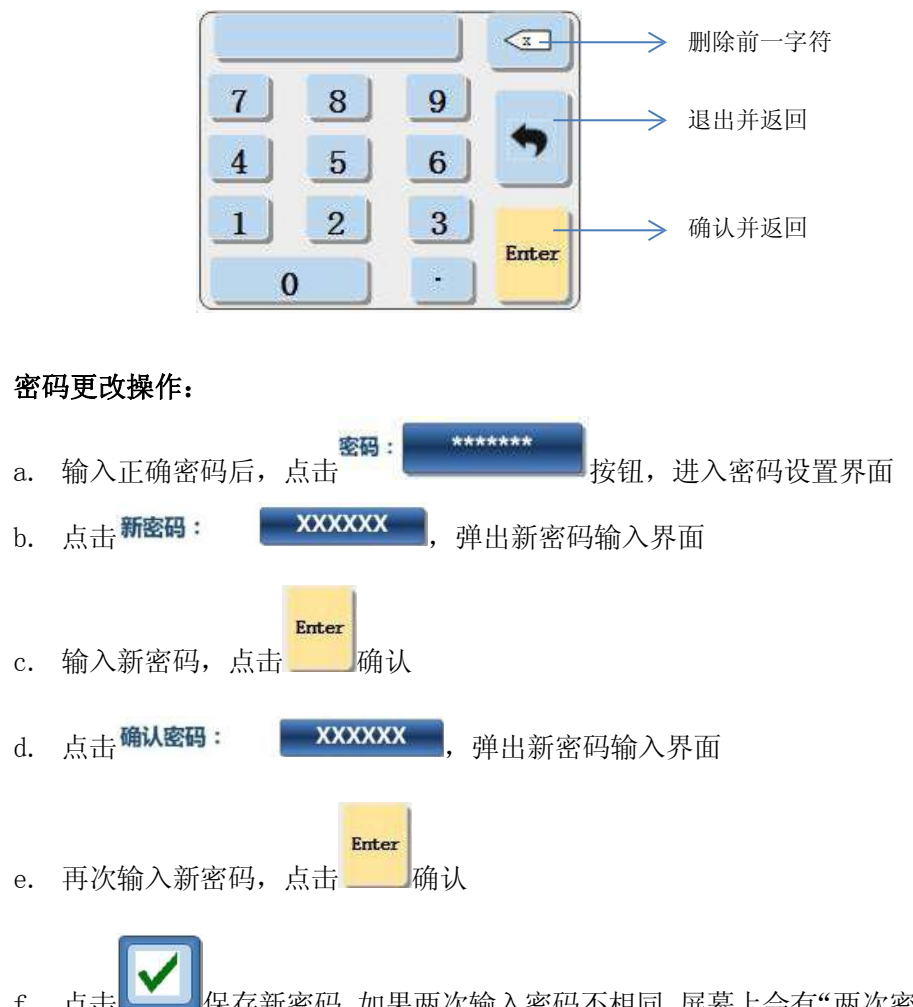

f. 点击 保存新密码。如果两次输入密码不相同,屏幕上会有"两次密码不一致" 提示,需要重新设置新密码。

#### 密码取消操作:

将密码设置为 0, 密码保护功能将被取消。再次进入系统参数界面时, 无需输入密码, 即可进行系统参数设置。

## <span id="page-22-0"></span>4.3.2.2 泵头设置

控制器提供多种泵头选择,YZ15-13A, YZ25-13A。泵头设置操作如下:

系统参数 a. 运行界面下,点击 转现 按钮,进入"普通设置"界面。 b. 输入正确密码

c. 点击<sup>,暴头:</sup> YZ-13A 按钮,进入泵头选择界面,选择点击所用泵头照片,并返回"普 通设置"界面。

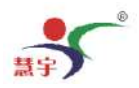

 $\boldsymbol{\mathsf{x}}$ d. 点击 按钮, 退出参数设置界面, 并保存泵头设置。

注意: 更改泵头型号后,之前做的液量校正参数将会恢复默认值。

## <span id="page-23-0"></span>4.3.2.3 联机/脱机模式设定

GZ100-3A 灌装系统具有两种控制模式:联机和脱机。 联机模式:通过外部信号实现灌 装操作的启动和缺瓶止灌功能。与灌装机械配套使用时, 通过灌装机械提供启动信号来 完成液体灌装与灌装机走瓶同步,通过灌装机械提供缺瓶 信号来完成缺瓶止灌功能。 联机模式下, 运行界面的联机状态指示灯为绿色:

第二 联机。脱机模式:由触摸屏控制器控制灌装系统按照设定好的灌装参数进行灌装。 脱机模式下, 运行界面的联机状态指示灯为灰色 – 联机。

### 4.3.2.3.1 联机模式设定

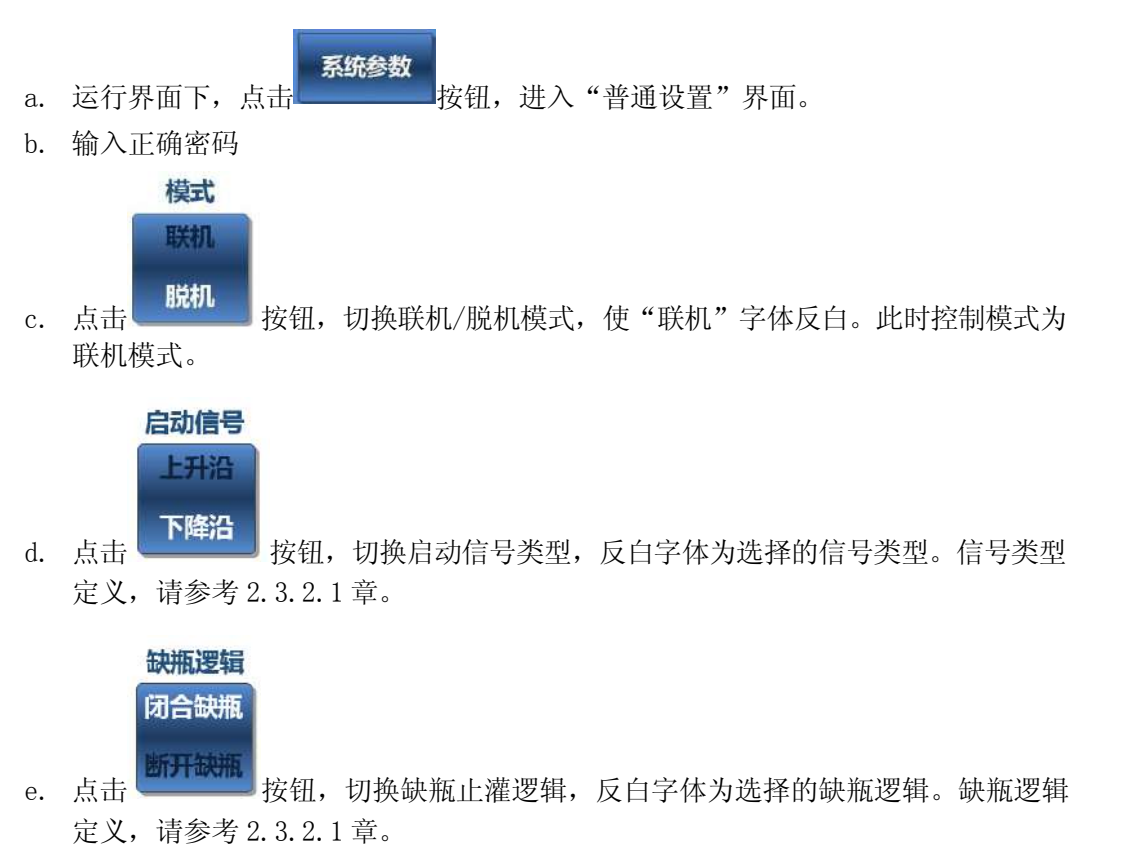

 $\boldsymbol{\mathsf{x}}$ f. 点击 转钮, 退出参数设置界面, 并保存设置模式。

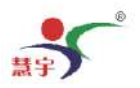

#### 4.3.2.3.2 脱机模式设定

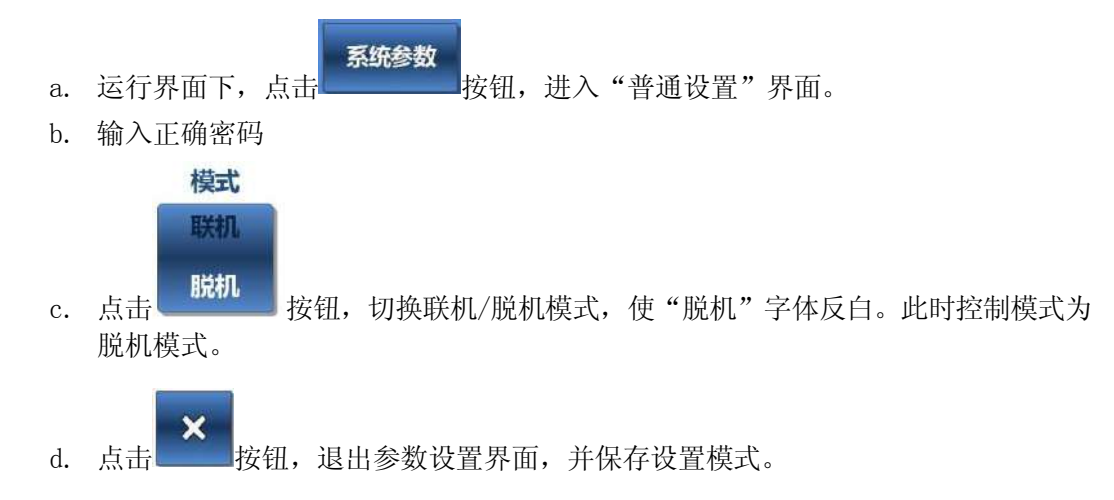

<span id="page-24-0"></span>4.3.2.4 通道设置 进入通道设置界面,可设定灌装系统的通道数量,以及各通道的灌装方

向。 系统参数 a. 运行界面下,点击 按钮,进入"普通设置"界面。 b. 输入正确密码 c. 点击 <mark>通道设置 <sub>按钮</sub>,进入"通道设置"界面</mark> 通道数量: 8 d. 点击 **\_\_\_\_\_\_**按钮,输入通道数量,最大 32 通道。 e. 输入通道数量后,界面会显示相应数量的各通道灌装方向设置按钮。每一屏最多显 示 8 个通道的按钮, 通过点击 - - - - 或 - - - - 进行翻页, 显示各通道灌装方向设置 按钮。  $01$ f. 点击 ← 按钮, 切换该通道灌装方向为顺时针或逆时针。顺时针时, 泵头左端为

液体流入方向,右端为液体排出方向。逆时针时,泵头右端为液体流入方向,左端 为液体排出方向。

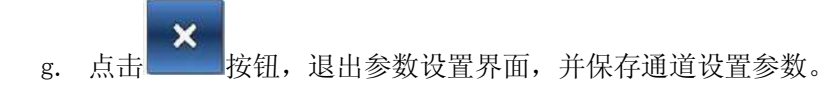

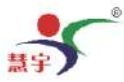

#### <span id="page-25-0"></span>4.3.2.5 通讯参数设置

上位机通过 RS485 端口,采用 Modbus RTU 协议与 FC32S-1 控制器进行通讯。 可设置 的通讯参数类型及设置范围: 通讯地址:1-247 波特率:1200bps, 9600bps, 19200bps, 38400bps 校验 位: NONE(无校验位)、ODD(奇校验)、EVEN(偶校验) 停止 位:1 位,2 位

设置通讯参数操作:

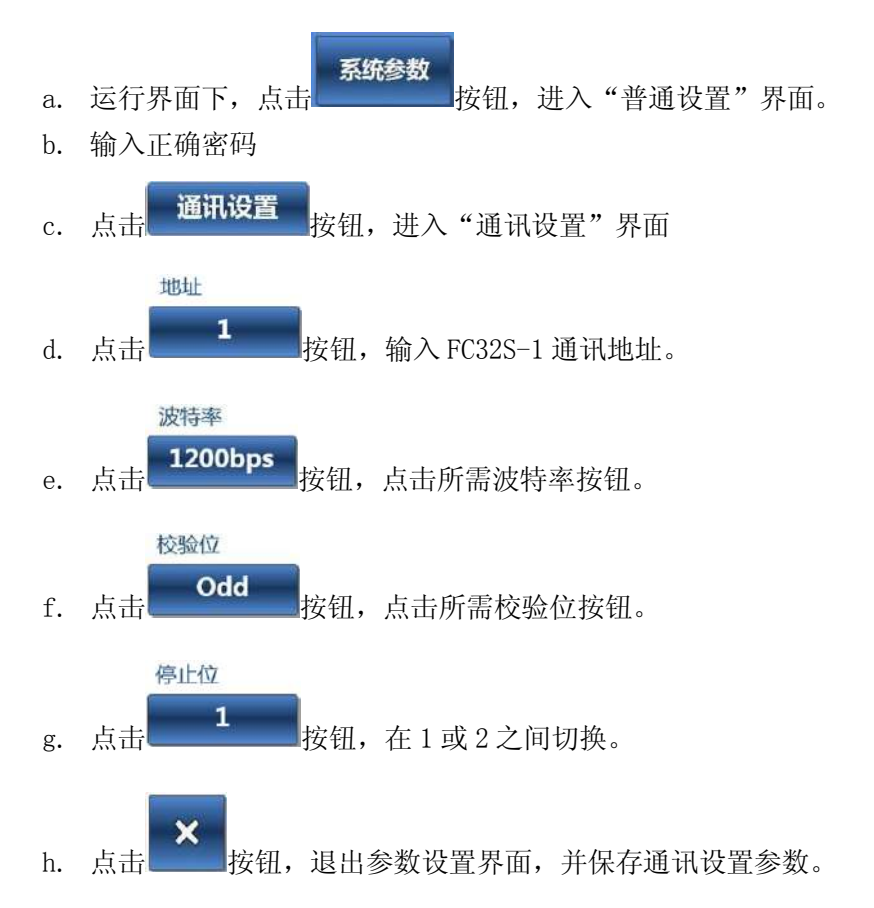

#### <span id="page-25-1"></span>4.3.2.6 参数同步

更换执行单元或控制器后,可通过"参数同步"功能,一键实现执行单元与控制器参数 同步。

系统参数 a. 运行界面下,点击 按钮,进入"普通设置"界面。

b. 输入正确密码

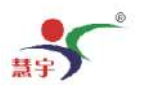

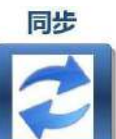

c. 点击 **Administract 的**按钮,将控制器参数下发至执行单元,实现执行单元与控制器参数 同步。

注意:

- (1) 参数同步之前,需要将所有的参数都保存。
- (2) "参数同步"功能是更换控制器或执行单元之后,控制器与执行单元进行配对的必 要措施,且只有在配对后才需要执行。

#### <span id="page-26-0"></span>4.3.3 通道使能和禁止

通道使能: 允许该通道进行灌装操作。 通道禁止: 禁止该通道进行灌装操作。

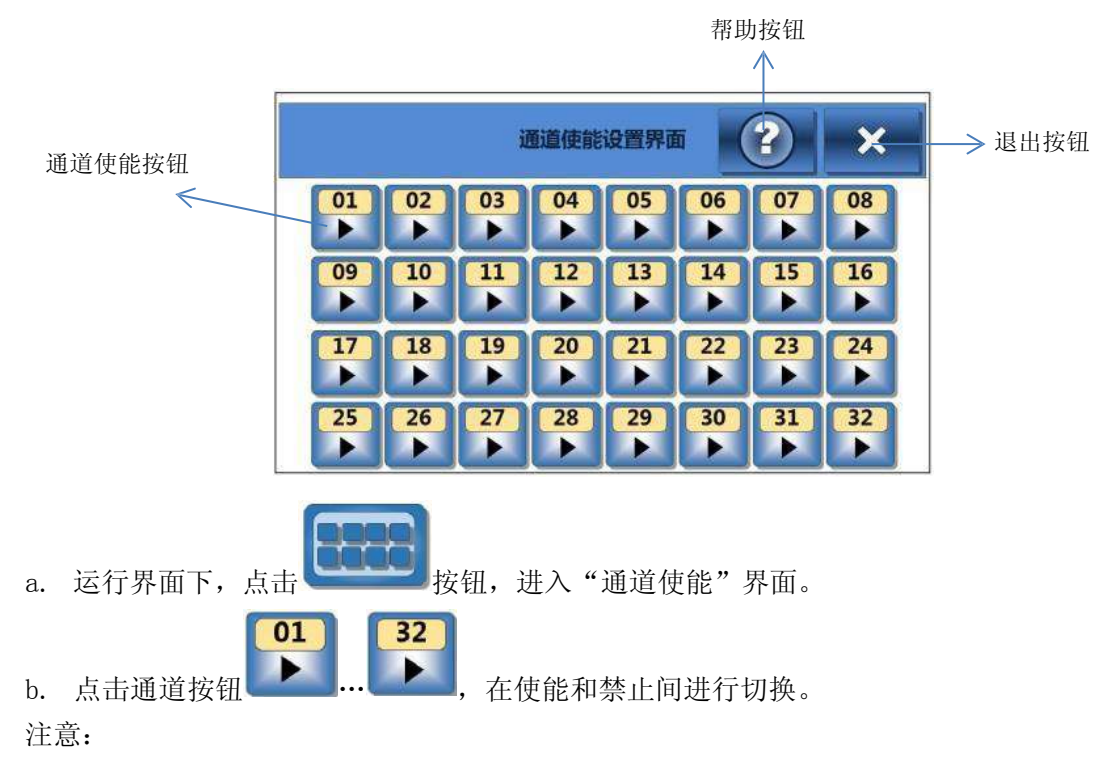

- (1)只有编码在通道数量范围内的按钮可以进行使能和禁止操作。
- <span id="page-26-1"></span>(2)当通道执行单元与控制器之间有通讯错误时,不可进行使能和禁止操作。

#### 4.3.4 灌装参数设置

#### <span id="page-26-2"></span>4.3.4.1 功能介绍

灌装系统 控制器具有将灌装参数保存为方案的功能,以便于参数调用。一共可以保存 5 个参数方案。将方案下发至执行单元后,执行单元方可按照控制器参数进行灌装操作。 注意:灌装参数修改并下发后,之前做的灌装液量校正参数会恢复默认值。

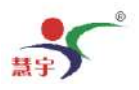

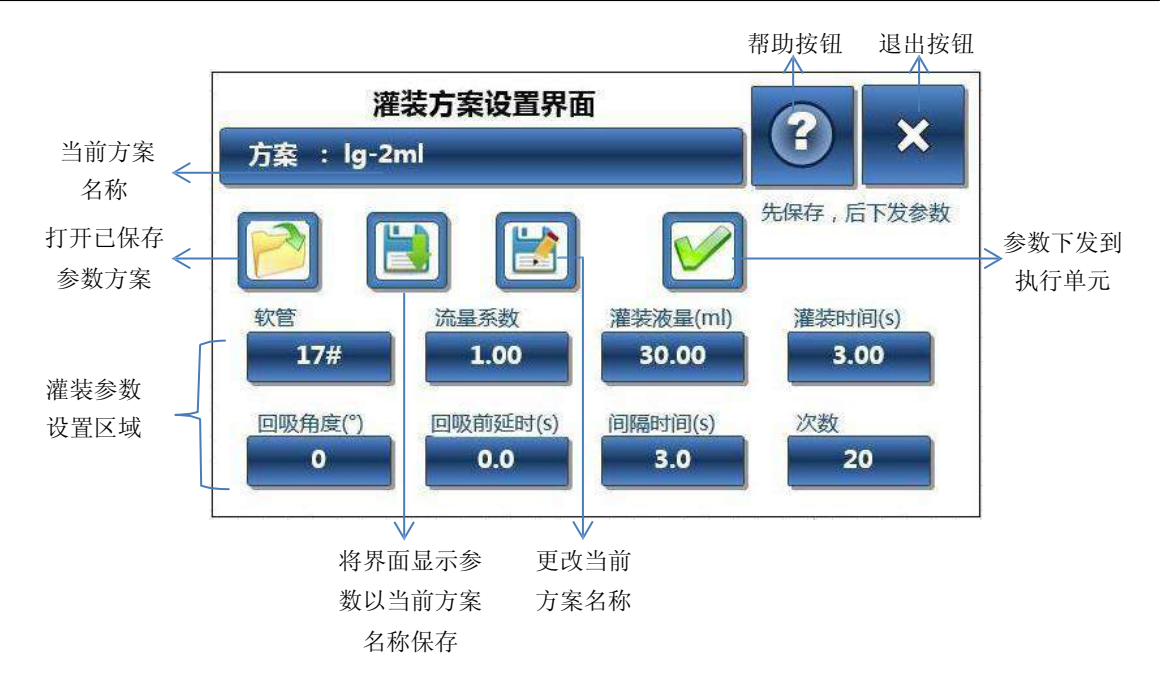

灌装参数定义及设置范围: 软管: 与所选泵头适配的软管规

- 格 流量系数:当初始灌装时,实际灌装液量与设定的灌装液量相差较大时(如灌装粘度较 大的液体时),通过设定流量系数,对所有通道同时进行粗略校准。设置范 围 0.1-50 (显示调节分辨率:0.01)。流量系数设定标准:设定灌装液量= 实际灌装液量\*流量系数。例如,当设定灌装液量为 5ml,而实际灌装液量 为 4ml 时, 则设定流量系数为 1.25(=5/4)
	- 灌装液量:单次灌装液量,设置范围:0.01ml-9999.99ml (显调节分辨率:0.01ml)

回吸角度:单次灌装结束后,泵头滚轮反转的角度,以防止滴料。设置范围:0-1000°

(显示调节分辨率:1°) 回吸前延时:单次灌装结束后,在滚轮反转开始之 前的延迟时间,与回吸角度配合使用,

> 更好的防止灌装头动态移动时的灌装针滴料的问题。设置范围:0s-60s(显 示调 节分辨率:0.1s)

灌装时间: 单次灌装所需时间, 设置范围: 0.1s-6000s(显示调节分辨率: 0.1s) 间隔 时间:脱机模式下,每两次灌装操作之间的间隔时间,设置范围:0.5s-999.9s(显

示调节分辨率: 0.1s) 次数: 脱机模式下的灌装次数, 设置范 围 0-999999 次,0 为无限循环

#### <span id="page-27-0"></span>4.3.4.2 设置灌装参数并保存为方案

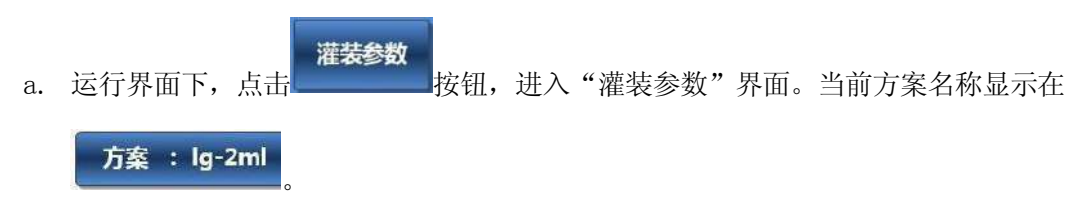

b. 点击参数(软管、流量系数、灌装液量、灌装时间、回吸角度、回吸前延时时间、

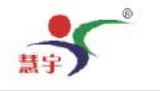

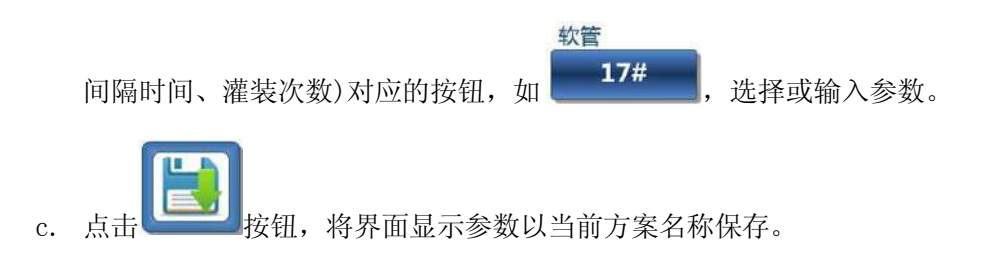

<span id="page-28-0"></span>4.3.4.3 方案调用

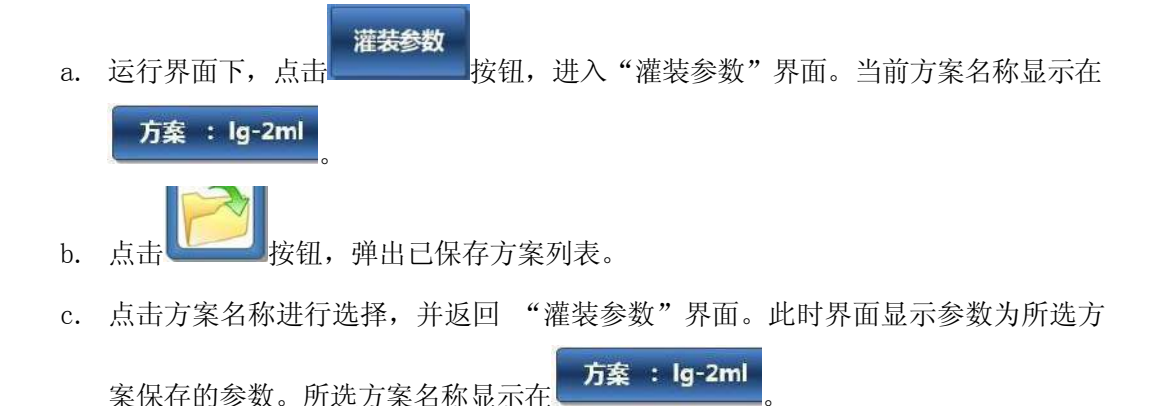

<span id="page-28-1"></span>4.3.4.4 方案名称更改

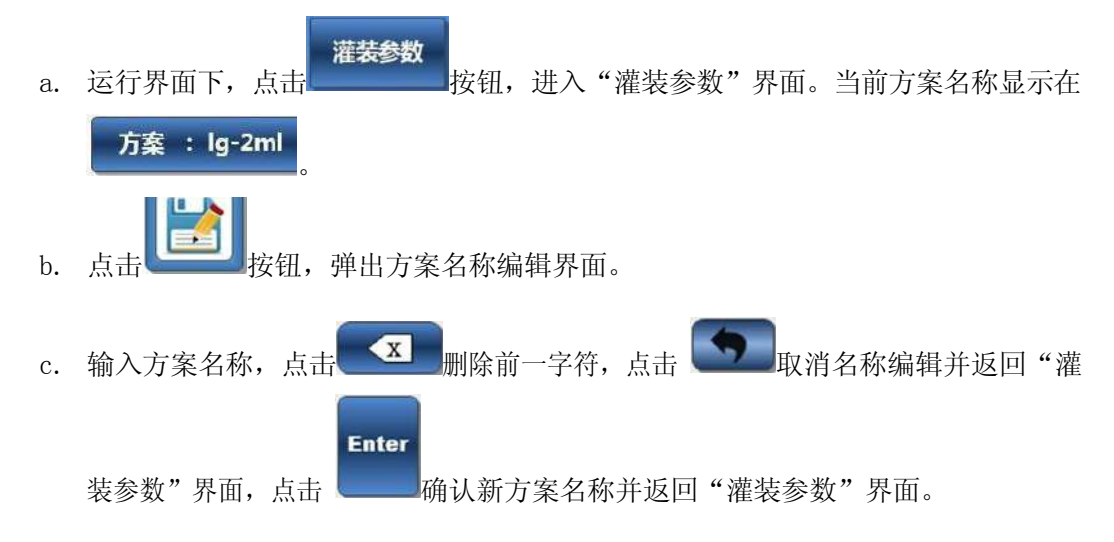

- <span id="page-28-2"></span>4.3.4.5 参数方案下发
	- 灌装参数 a. 运行界面下,点击 按钮,进入"灌装参数"界面。当前方案名称显示在

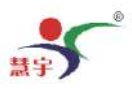

#### 方案 : lg-2ml **。**

b. 选择参数方案,或更改当前方案参数并保存。

<span id="page-29-0"></span>

c. 点击 按钮将当前参数下发至执行单元。 注

意:

参数修改并下发后,之前做的灌装液量校正参数将会恢复默认值。

### 4.3.5 填充/回收操作

- 填充: 是灌装的辅助过程, 可将液体快速填充到管路中, 与灌装工作时的方向一致。
- 回收:灌装结束后,将管路中的液体从管路的入口处快速收集回收,与灌装工作时的方 向相反。 注意:
	- 1.可对所有通道同时进行或各通道单独进行快速填充或回收操作。
	- 2.在通道使能界面被禁止的通道,可正常进行通道的填充或回收操作。

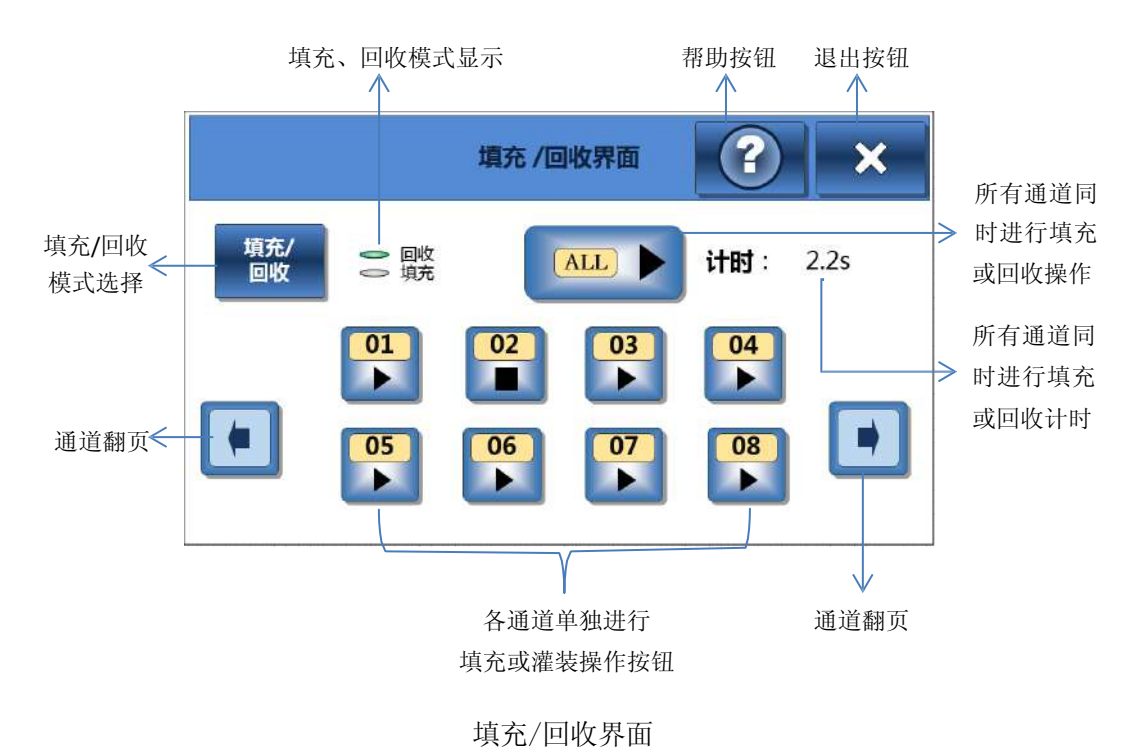

<span id="page-29-1"></span>4.3.5.1 所有通道同时进行填充或回收

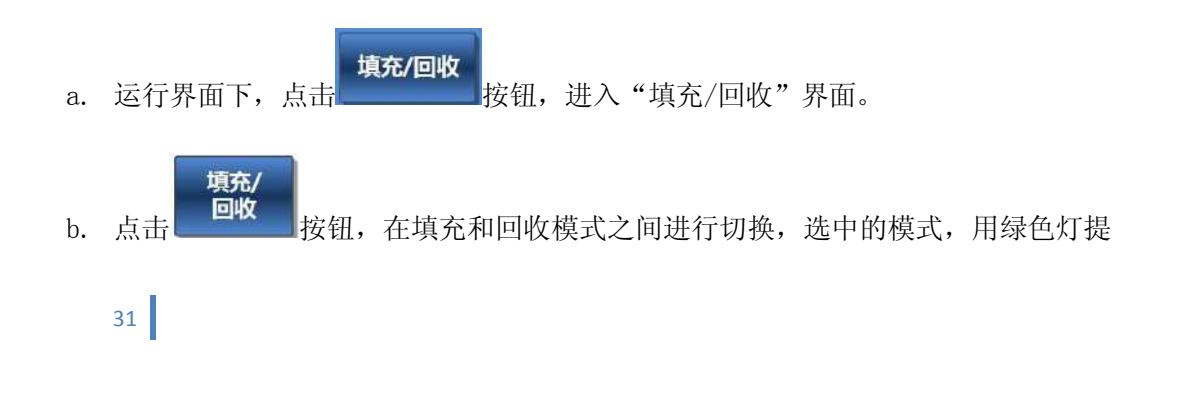

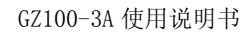

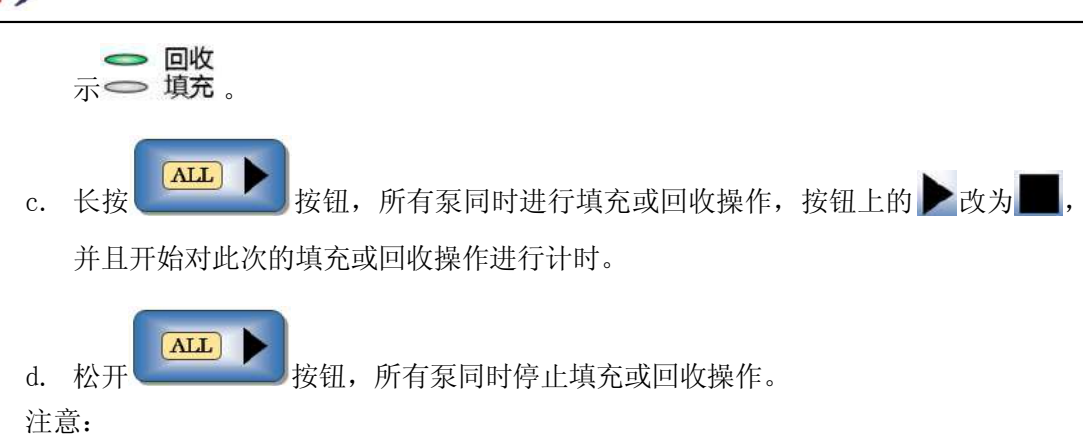

填充 回收 如对填充或回收没有时间要求,可在运行界面,长按 , 过 或 , 或 ,对所有通道进行 填充或回收操作。松开按钮,停止填充或回收操作。

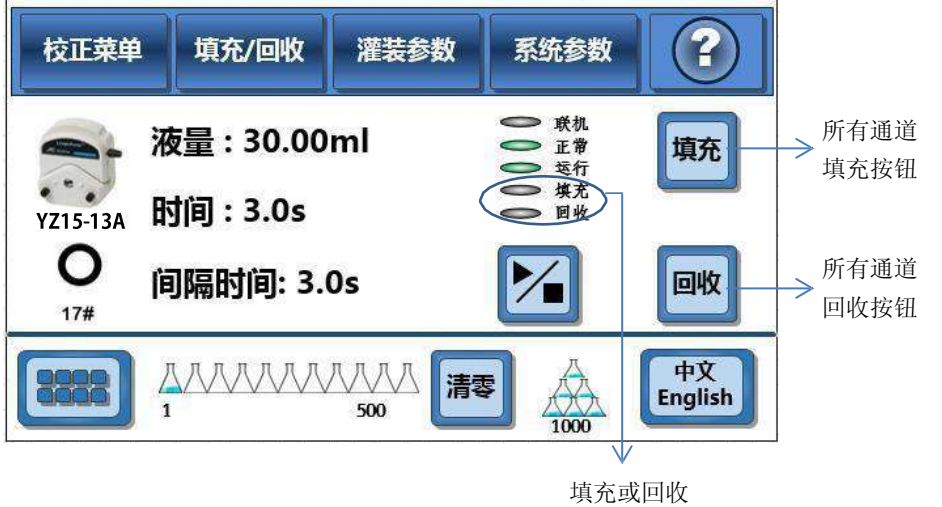

状态显示

#### <span id="page-30-0"></span>4.3.5.2 各通道单独进行填充或回收

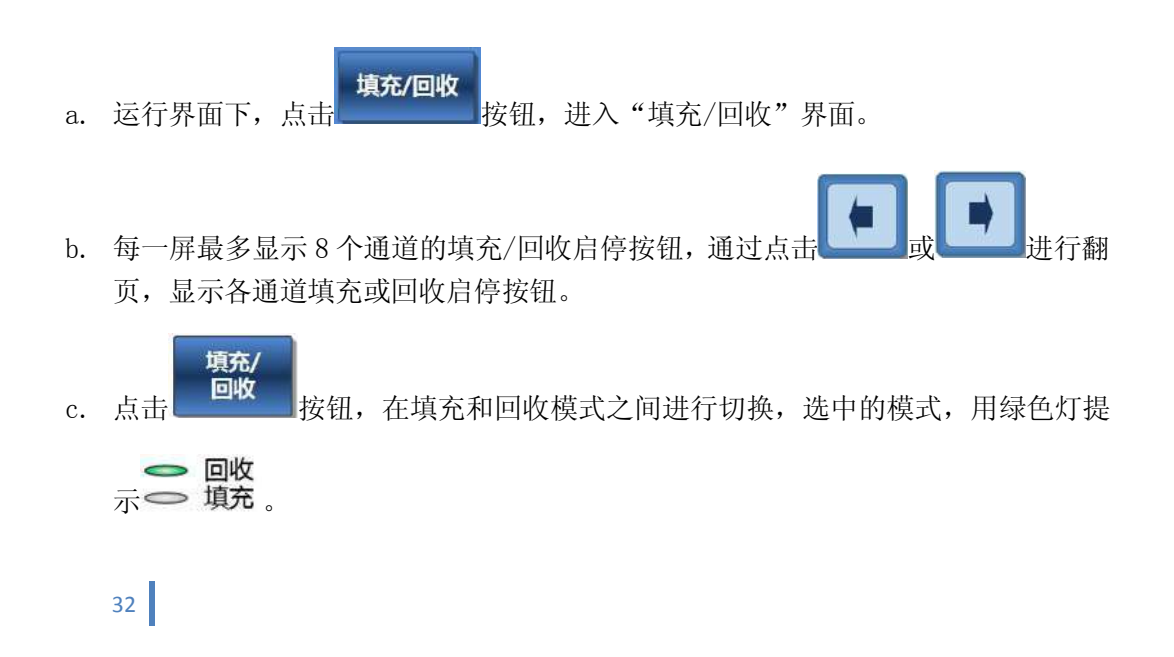

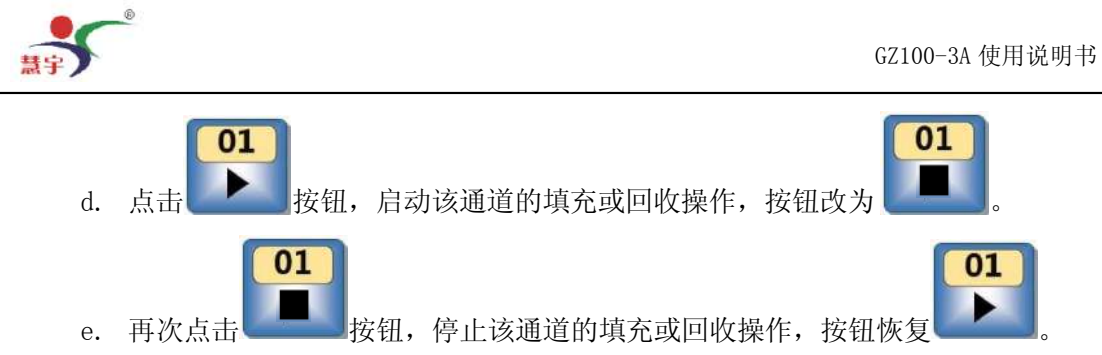

#### 4.3.6 灌装液量校准

<span id="page-31-0"></span>控制器具有多种灌装液量校准功能,以保证灌装液量的准确度。各通道可独立进行比 例调整、体积校准、称重校准、多次称重校准。

#### <span id="page-31-1"></span>4.3.6.1 比例调整

通过设定百分比,调整灌装液量。比例调整范围为理论目标液量的±20%。该方法适用 于灌装精度要求不高,需要快速进行调整的场合。

例如:灌装液量设定为 5ml,精度要求为±5%。若目测实际液量比目标值低 3%(0.15ml), 则将比例调整刻度条设定在+3%位置,校准后,实际液量约为 5ml。

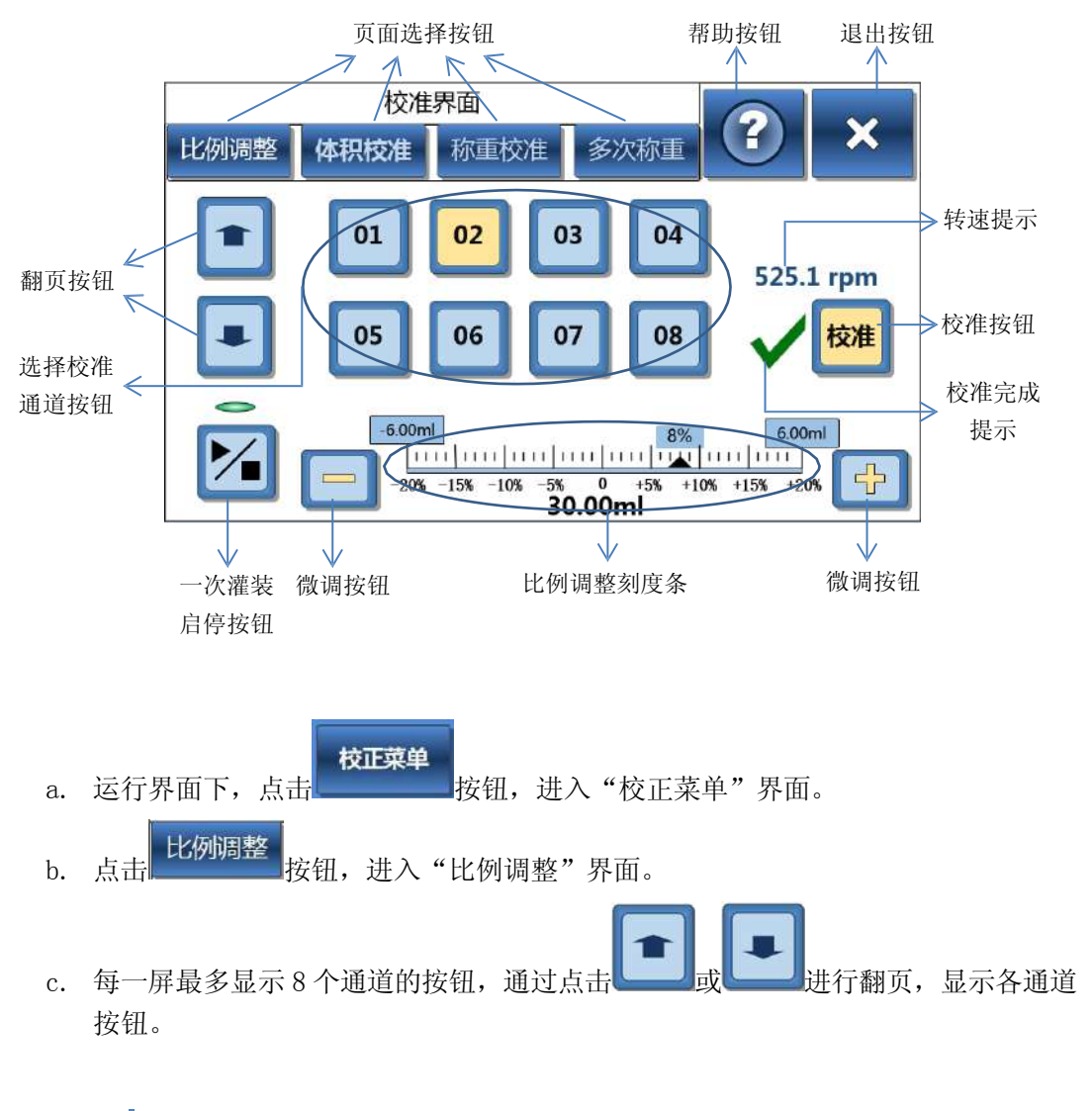

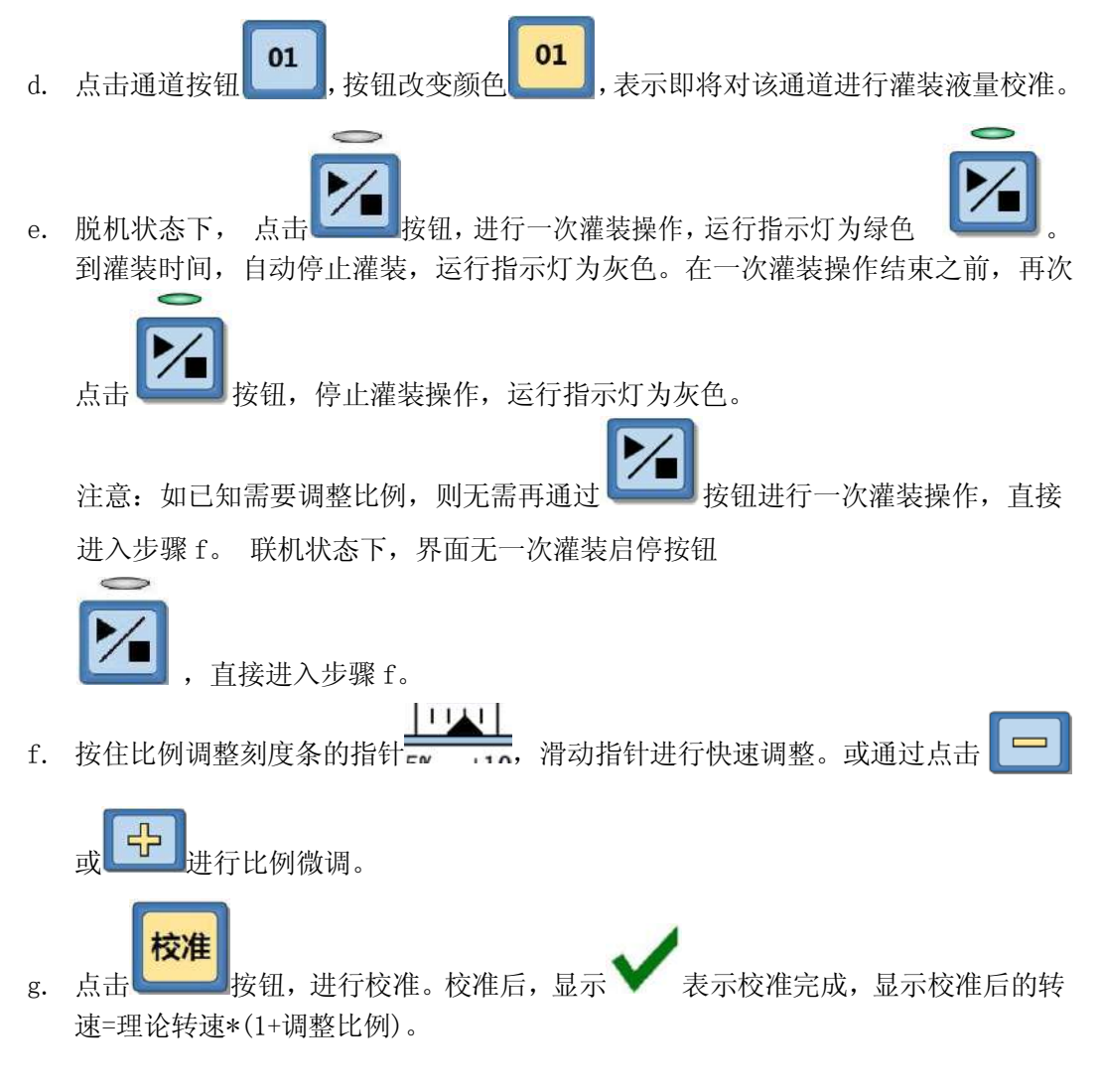

注意:各通道比例调整后的比例值会在相应通道的 3 位 LED 指示灯处显示。

<span id="page-32-0"></span>4.3.6.2 体积校准 通过测量并输入实际灌装液量的体积,进行灌装液

量校准。

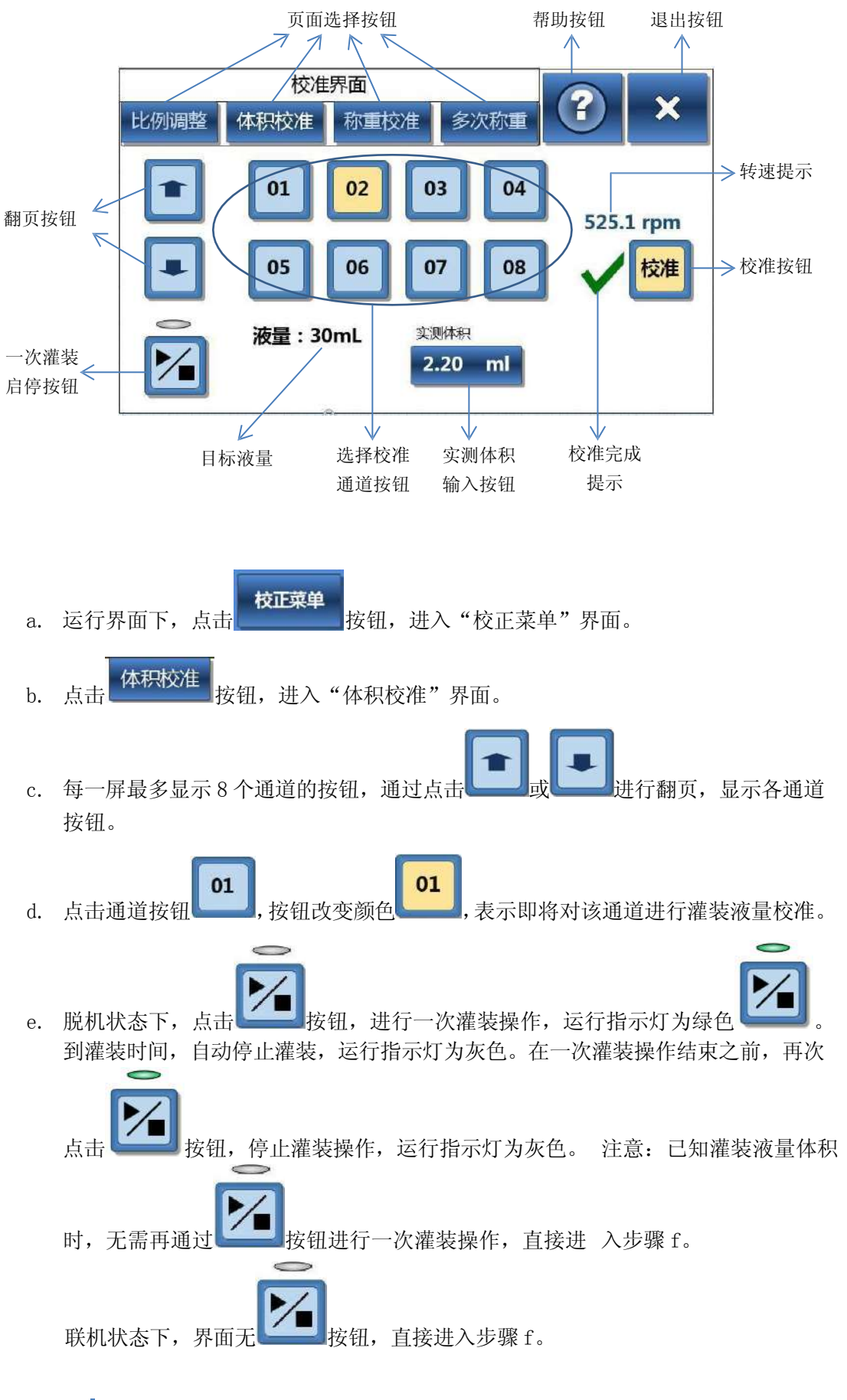

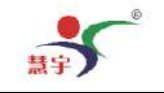

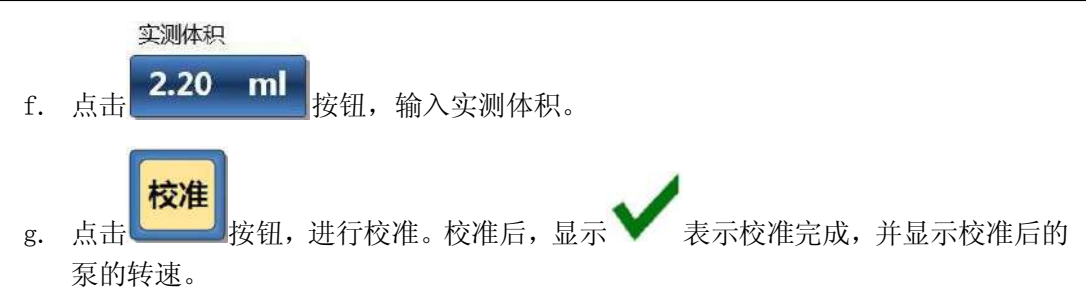

#### <span id="page-34-0"></span>4.3.6.3 称重校准

通过称重实际灌装液量的质量,计算实际灌装液量体积,进行灌装液量校准。 可 手动输入灌装液量质量, 或通过连接奥豪斯(型号为 FR224CN)天平, 直接读取天 平测量数据。

### 4.3.6.3.1 脱机状态下的称重校准操作

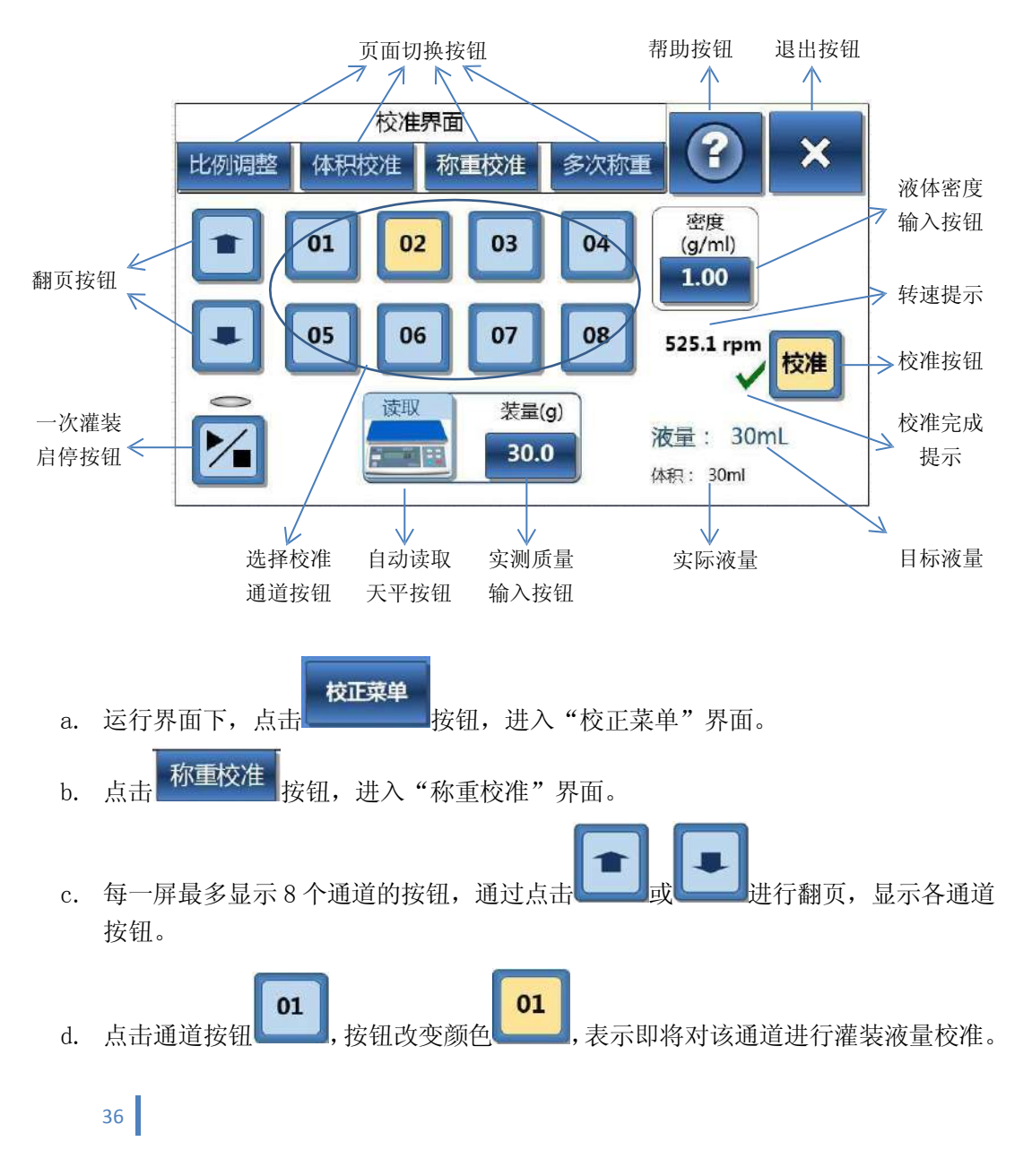

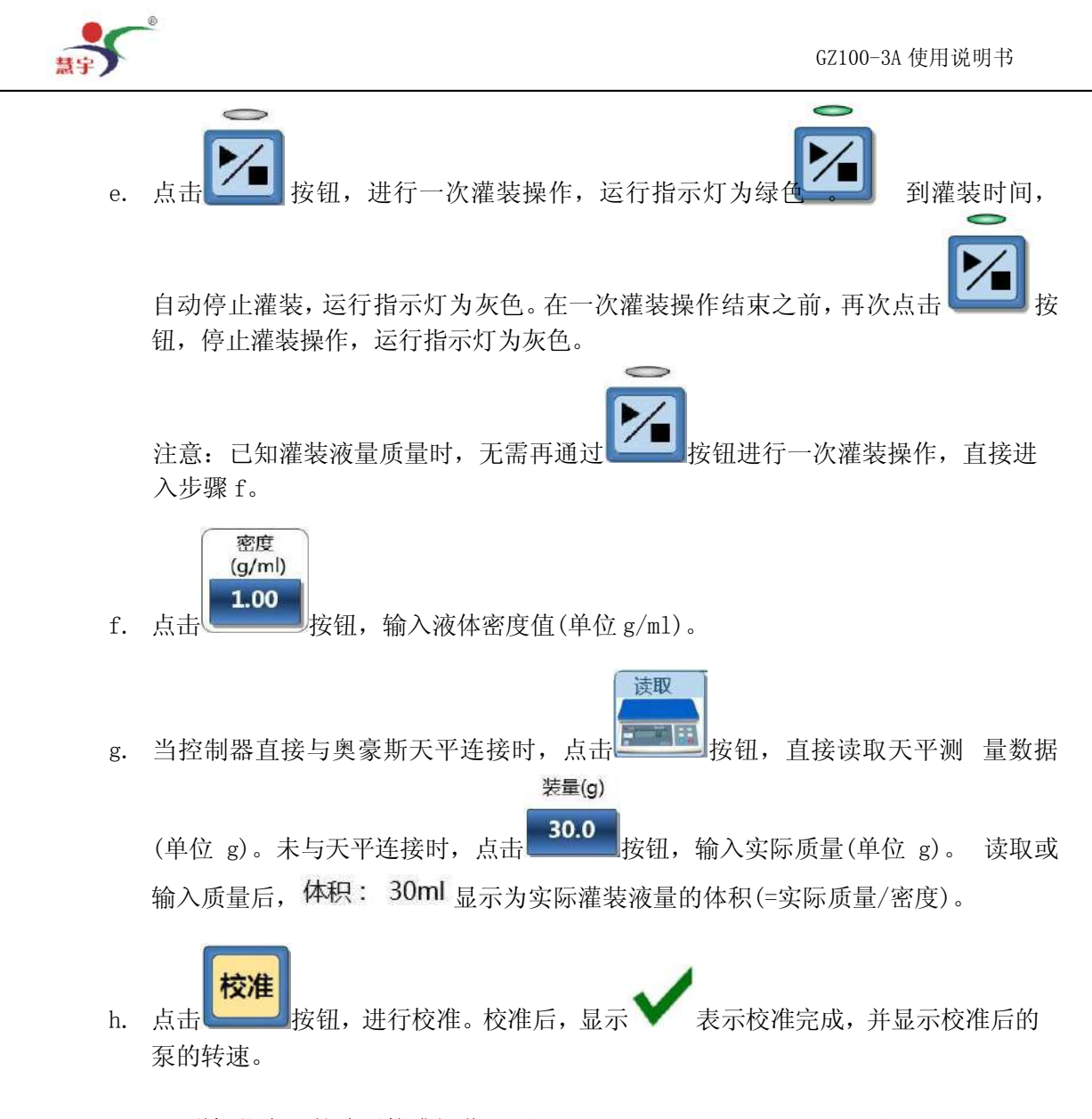

4.3.6.3.2 联机状态下的称重校准操作 联机状态下的称重校准界面无一次灌装启停按钮, 增加了总重、瓶重、挂壁值输入按钮。 总重=装量+瓶重 (瓶重=瓶净重+挂壁值) 实际灌装液量=装量+挂壁值 挂壁值: 将瓶子中的液体倒出后, 残 留在瓶子壁上的液量

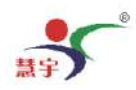

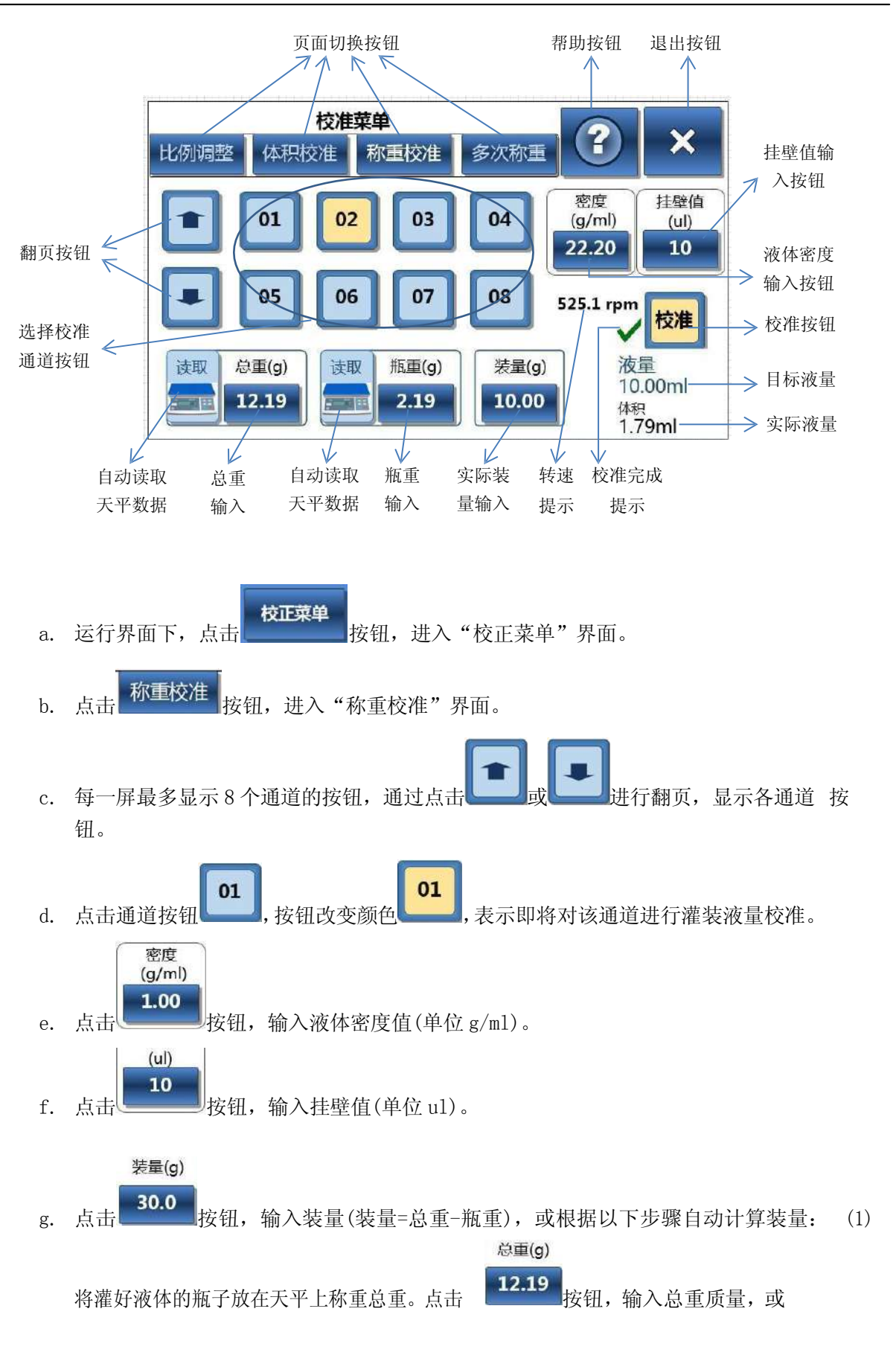

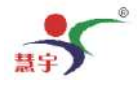

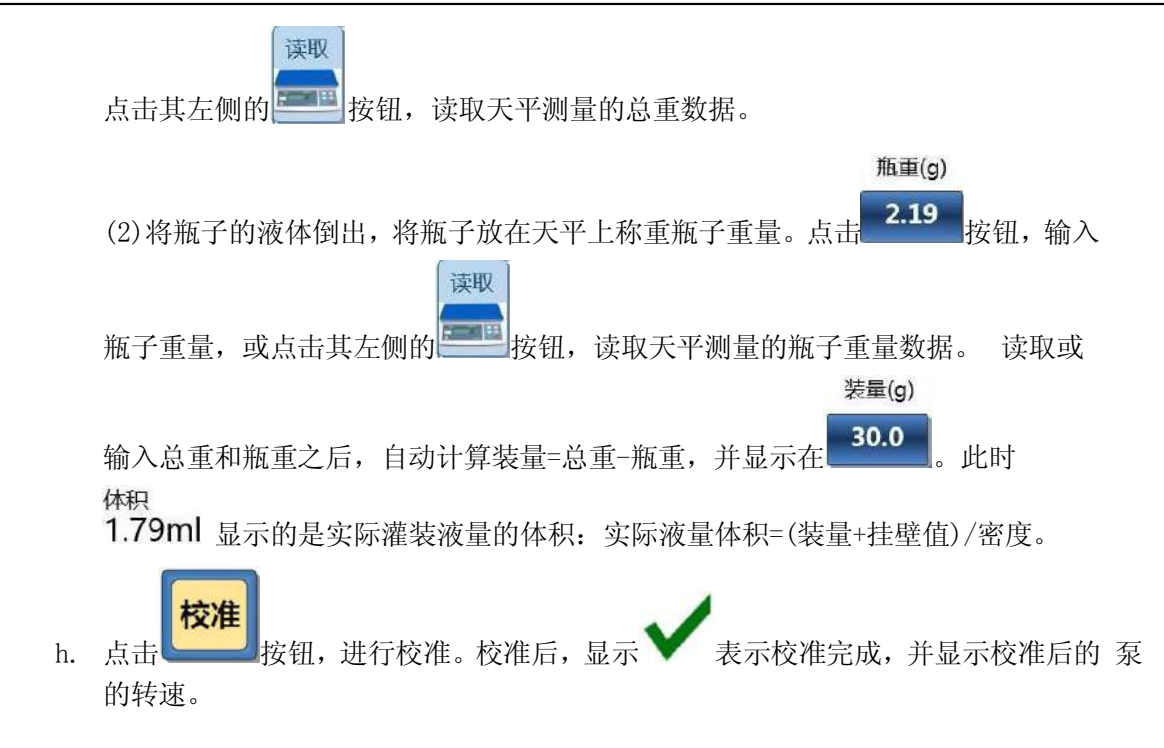

#### <span id="page-37-0"></span>4.3.6.4 多次称重校准

通过多次称重实际液量的质量,计算实际灌装液量体积平均值,进行灌装液量的校准。 最多可进行 3 次称重, 取平均值, 进行校准。

#### 4.3.6.4.1 脱机状态多次称重校准操作

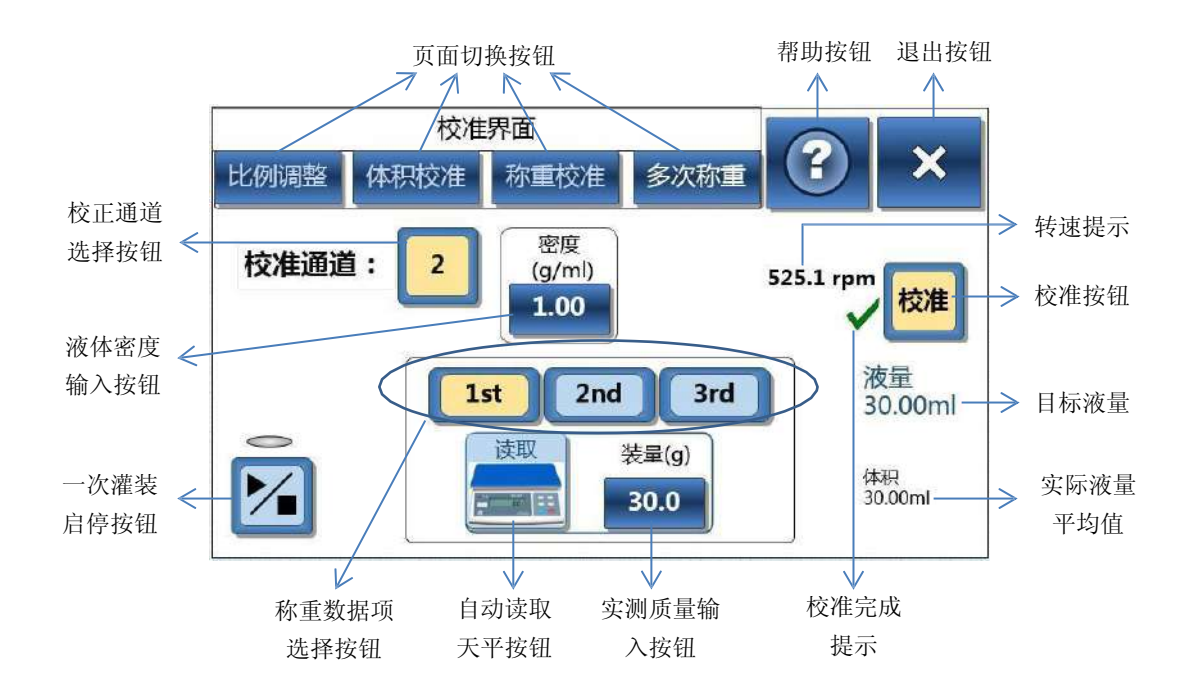

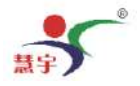

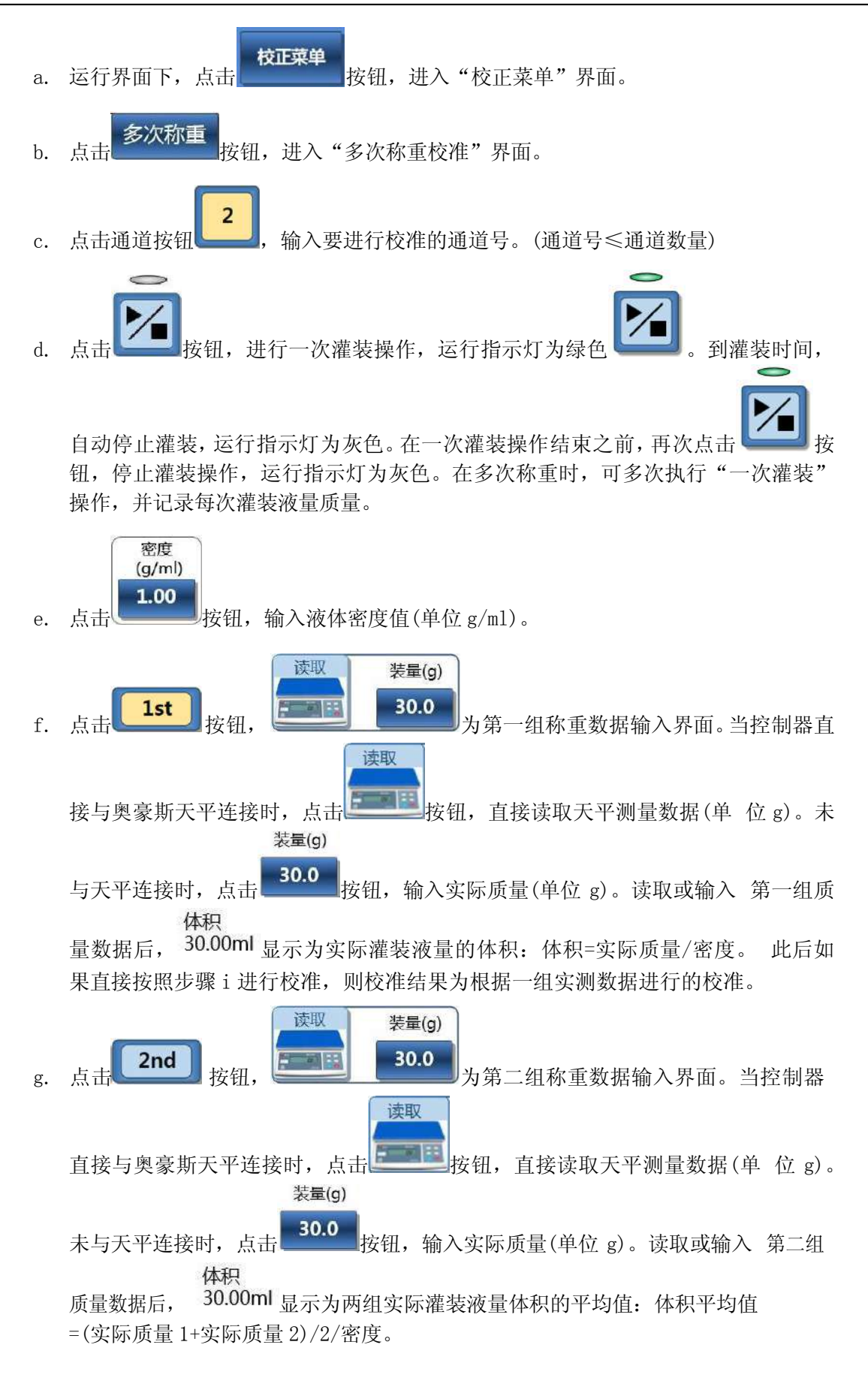

40

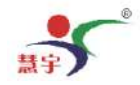

此后如果直接按照步骤 i 进行校准,则校准结果为根据第一组和第二组实测数据进 行的校准。

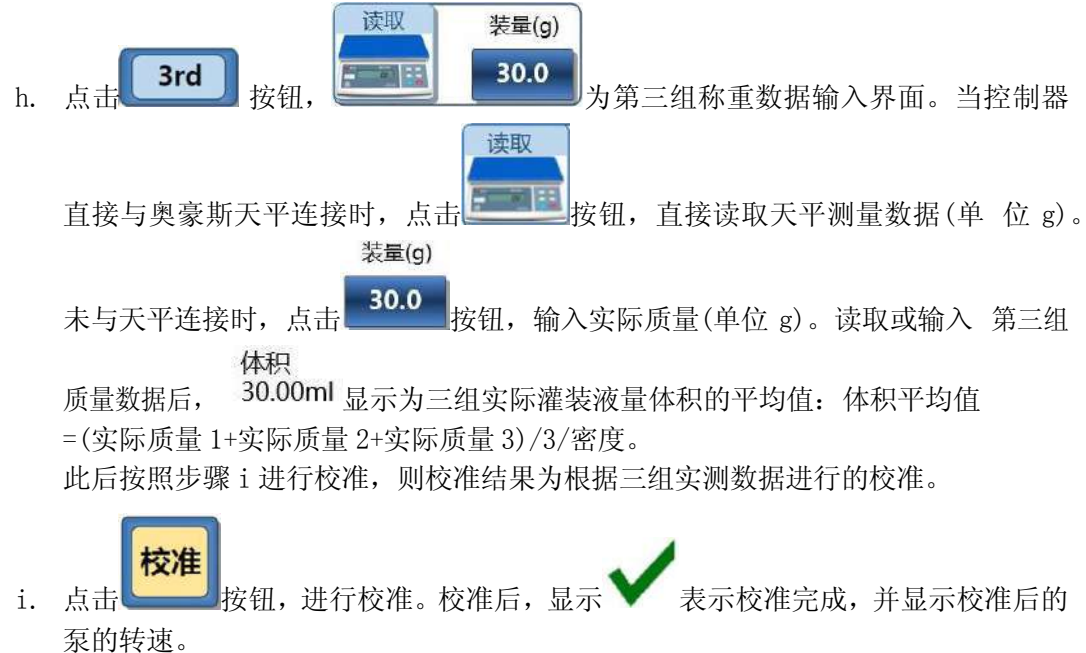

4.3.6.4.2 联机状态多次称重校准操作 联机状态下的称重校准界面无一次灌装启停按钮, 增加了总重、瓶重、挂壁值输入按钮。 总重=装量+瓶重(瓶重=瓶净重+挂壁值) 实际灌装液量=装量+挂壁值 挂壁值:将瓶子中的液体倒出后,残留 在瓶子壁上的液量

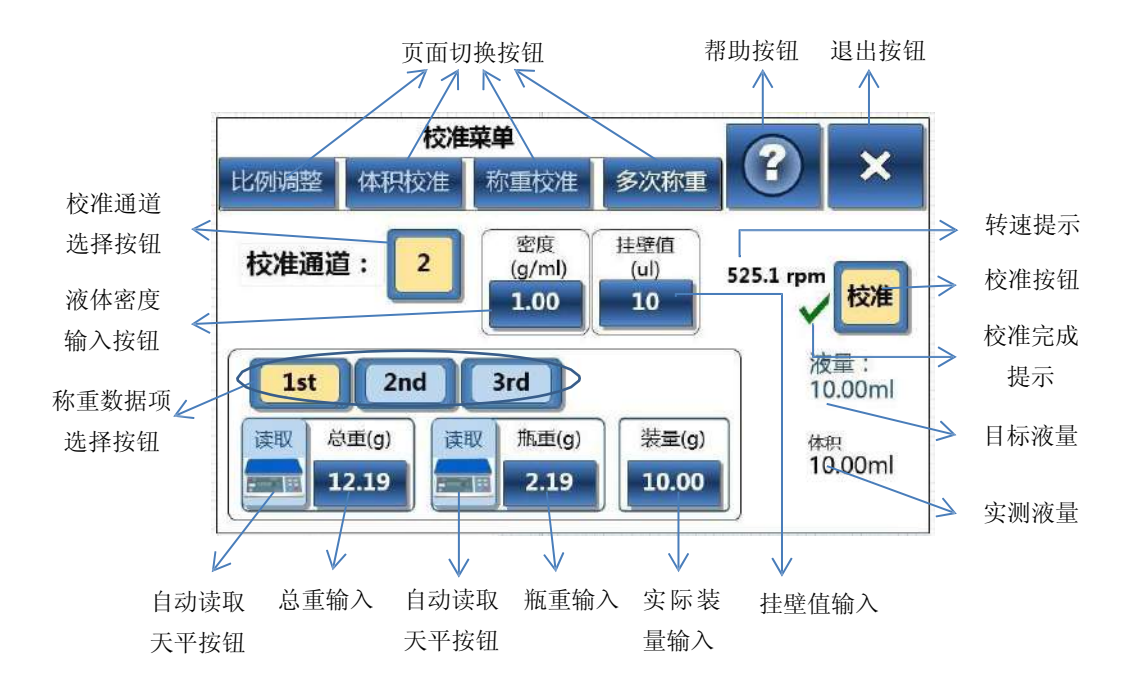

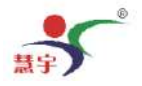

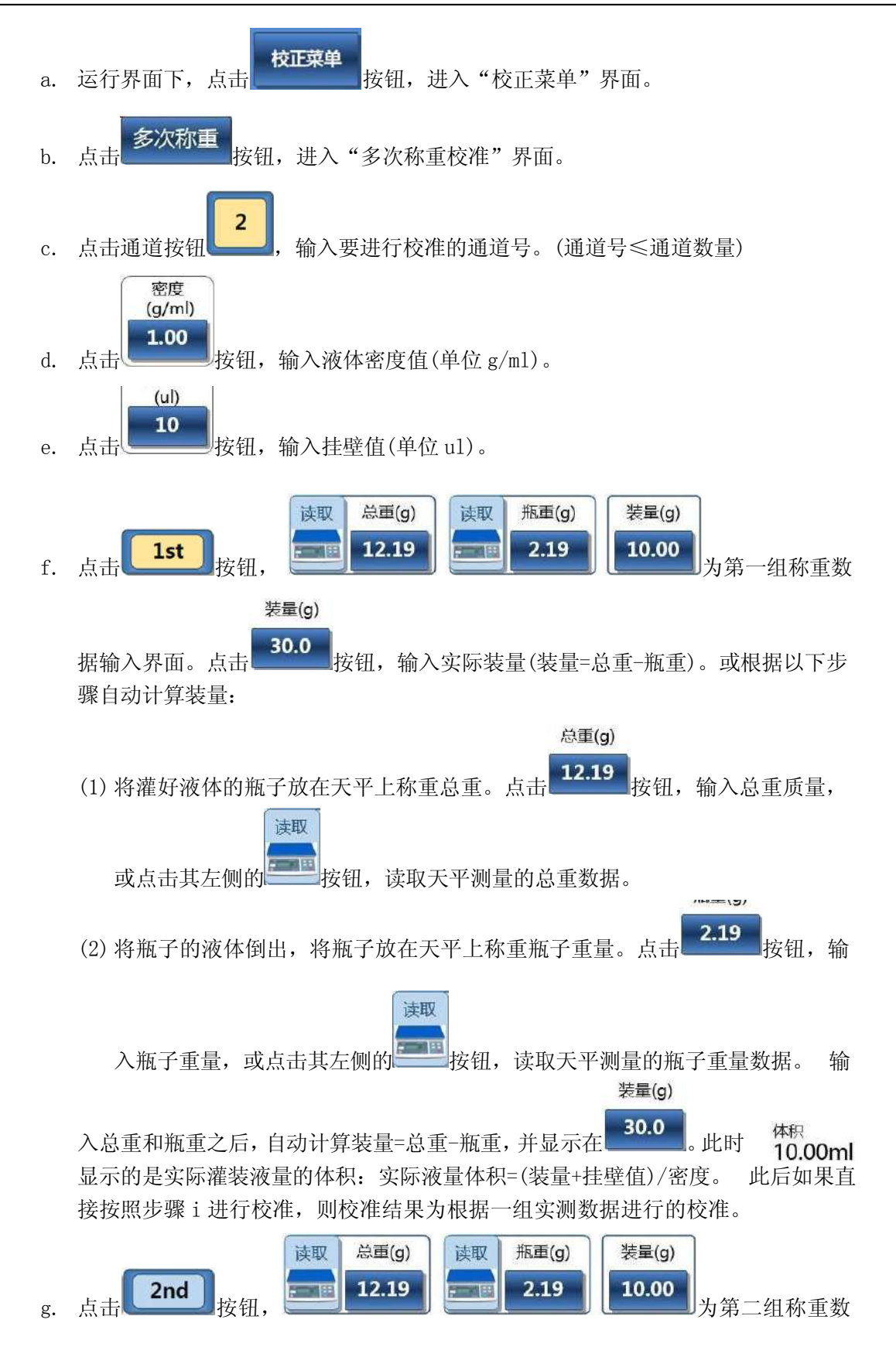

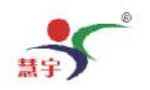

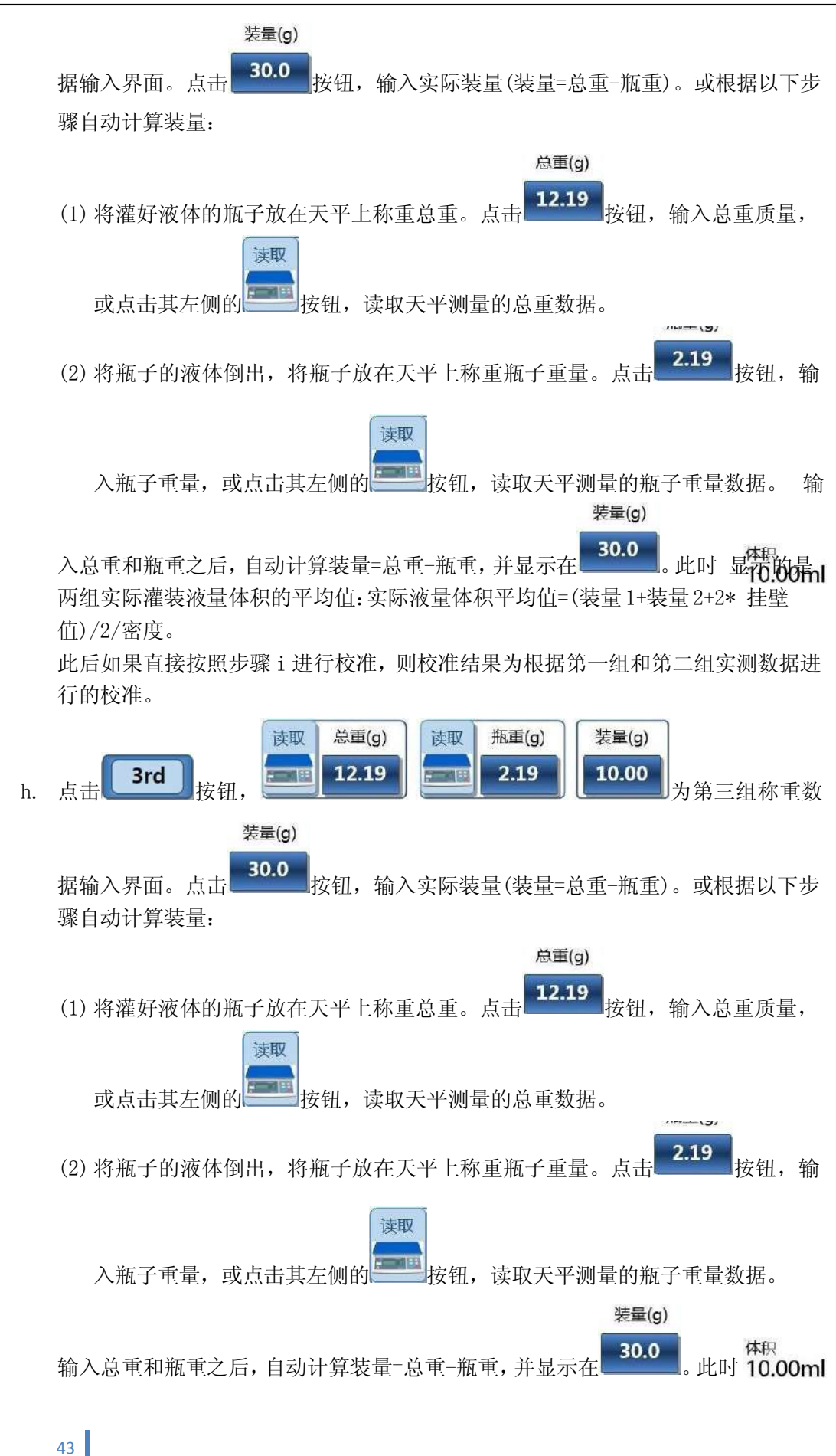

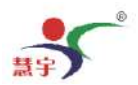

显示的是三组实际灌装液量体积的平均值:实际液量体积平均值=(装量 1+装量 2+ 装量 3+3\*挂壁值)/3/密度。 此后按照步骤 i 进行校准, 则校准结果为根据三组实测数据进行的校准。 校准

- i. 点击 → 按钮,进行校准。校准后, 显示 → 表示校准完成, 并显示校准后的 泵的转速。
- <span id="page-42-0"></span>4.3.7 控制器启动灌装及灌装状态显示 在脱机状态下,可通过控制器控制灌装操作的启停。

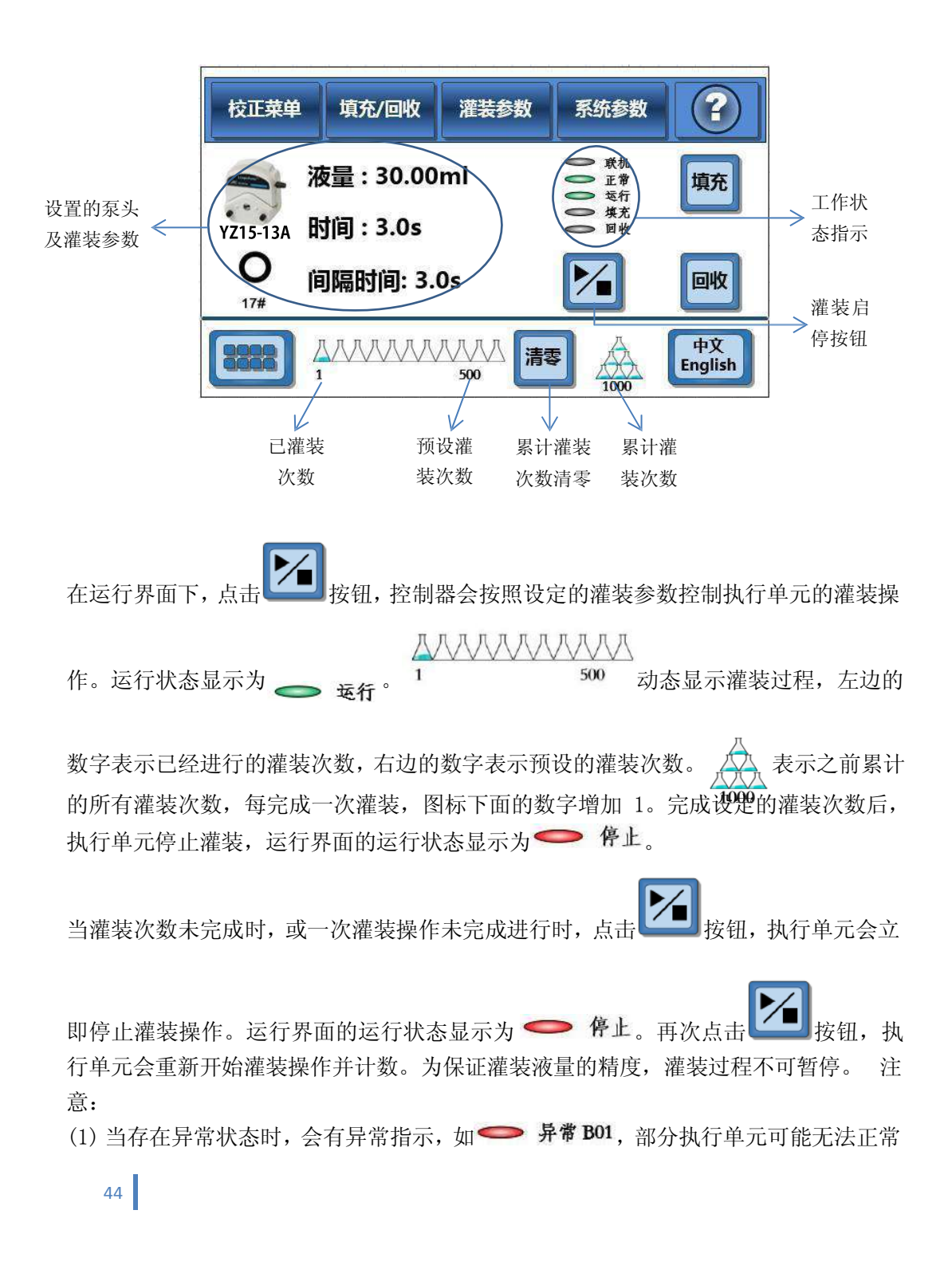

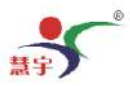

执行灌装操作。异常状态指示含义及解决办法,请参考附录 B. (2) 灌装次数未完成时,不可进行系统设置和校正。

#### <span id="page-43-0"></span>4.3.8 中英文界面切换

中文 **English** 

在运行界面,点击 English 按钮,弹出语言选择界面。点击 Chinese <sub>成</sub> English

英文

中立

择界面语言,并自动返回运行界面。

## <span id="page-43-1"></span>4.4 联机模式下外部信号控制灌装

在联机模式下,通过外部信号可以实现 FU4B-1 灌装操作的启动和缺瓶止灌功能。与灌 装机械配套使用时,通过灌装机械提供的联机启动信号来完成液体灌装与灌装机走瓶同 步,通过灌装机械提供缺瓶信号来完成缺瓶止灌功能。

#### <span id="page-43-2"></span>4.4.1 外部启动信号控制一次灌装

- a. 根据 2.3.2.1, 将外部启动信号线连接在控制器的对应接线端子上。
- b. 给设备上电,根据 4.3.2.3 章, 在控制器 FC32S-1 上设置为联机模式, 并设置启动 信号类型。

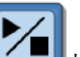

- c. 在控制器运行界面下,点击 <mark>/ ■</mark> 按钮, FU4B-1 进入准备灌装状态, 运行 状态显 示为 。 运行。
- d. 灌装机械向灌装系统发出启动信号,有效的通道就开始一次灌装,达到设定灌装液 量,系统自动停止灌装,且再次进入准备灌装状态,等待下次启动信号。

注意:

- (1) 在一次灌装操作未完成时,再次触发启动信号,FU4B-1 不响应。
- (2) 在一次灌装操作未完成时,再次点击 按钮, FU4B-1 立即停止正 在进行

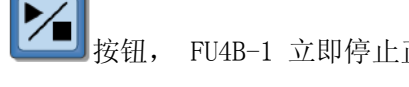

的灌装操作,运行状态显示为 – 停止。在进入准备灌装状态之前, FU4B-1 不再响应启动信号。

#### <span id="page-43-3"></span>4.4.2 缺瓶止灌

- a. 根据 2.3.2.1,将缺瓶止灌信号线连接在 灌装系统的对应接线端子上。
- b. 给设备上电,根据 4.3.2.3 章, 在控制器 FC32S-1 上设置为联机模式,并设置缺瓶 逻辑。
- c. 灌装机械向灌装系统某通道发出缺瓶信号,当 FU4B-1 接收到启动信号时,该通道 将不会进行灌装操作。

45

#### <span id="page-44-0"></span>4.5 通讯控制

灌装系统控制器,采用 RS485 通讯接口,支持 Modbus RTU 协议,上位机通过向控制器 发送指令,设置控制器参数并控制灌装系统的操作。

a. 根据 2.3.2.2 通讯接口引脚定义,用通讯线连接上位机和控制器。 b. 根据

4.3.2.5 设置通讯参数。

c. 根据附录 A 《控制器 Modbus 通讯规约》, 编写指令, 设置灌装参数并控制 灌装系 统的操作。

注意:

上位机通讯控制灌装系统的功能,与控制器触屏操作功能完全相同,用指令代 替了手 动控制。各功能具体操作步骤,请参考 4.3 章和 4.4 章。

#### <span id="page-44-1"></span>4.6 通过执行单元薄膜按键进行在线流量调整

灌装系统每个执行单元都具有独立的 3 位 LED 显示和 2 个薄膜按键,可用于设置及显 示 通道地址、显示控制器比例调整的比例值,也可用于在线流量调整。

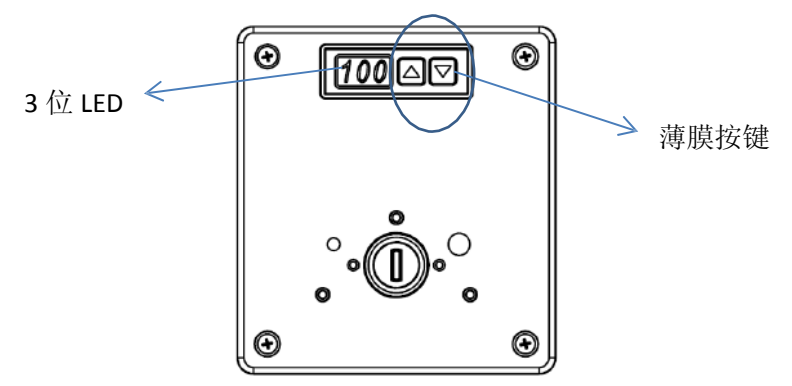

灌装系统执行单元上电后,单个执行单元的 3 位 LED 默认显示为比例调整模式, 初始值 为 100,表示此时的比例为未经调整的初始状态。

当 3 位 LED 显示为通道地址时, 长按 ■ 键 2 秒, 切换到比例调整模式。 比例调整模

式下,长按 # 2 秒, LED 显示的数值开始闪烁, 此时就可以进行数值调

整: 按 ▲ 键, 调整比例值+1%, 按 ▼ 键, 调整比例值-1%。长按则连续调整。调整

完毕,停止调整 5 秒后,LED 不再闪烁,调整后的值将被保存。调整显示范围为 080-120, 表示调整后的灌装液量为理论值的 80%-120%。

注意: 通过薄膜按键进行在线流量调整后的数据,将在控制器比例调整界面的刻度条 显示。

#### <span id="page-44-2"></span>4.7 控制器触摸屏触点感应校准

长期使用后,控制器触摸屏可能会出现感应问题,如触摸点不能感应,或感应位置不正 确,可以对触摸屏进行触点感应校准。 校准步骤:

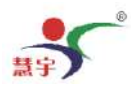

- a. 在控制器任意界面的空白处连续快速点击同一个位置,直至听到"嘀--"长音。
- b. 界面进入蓝屏触点校准界面。按照屏中央的文字描述点击白色十字交叉点位置。共 点击三次,左上角,右上角,右下角。
- c. 屏幕自动返回至控制器操作界面。

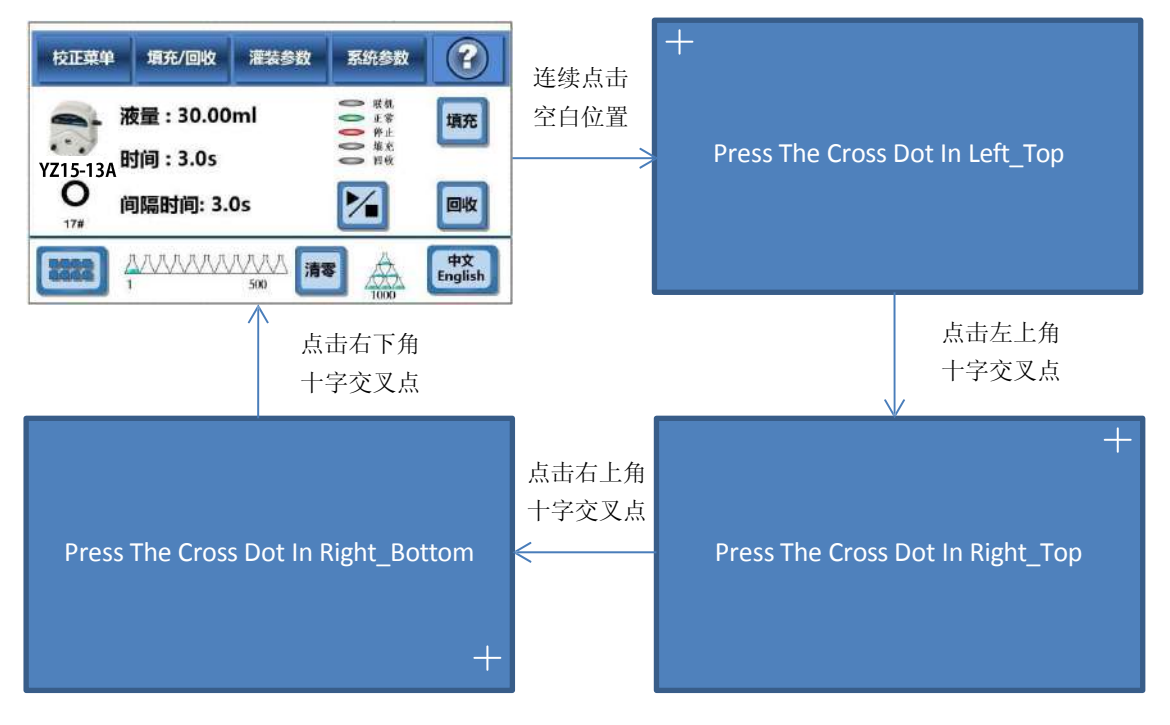

#### <span id="page-45-0"></span>5 灌装设置操作实例

5.1 实例 1

用户为国内大型疫苗生产企业。灌装车间要对不同装量的疫苗进行灌装。其中 A 疫苗的 灌装量要求为 3.2ml。B 疫苗的灌装量要求为 2ml。灌装精度要求为±2%。并且希望灌 装液量偏差值尽量为正值。

由于 A 疫苗和 B 疫苗的秒灌装量较小和灌装精度要求较高,在满足秒灌装量要求的前提 下,尽量选择较细的软管进行灌装,可以更好的满足灌装精度,所以选择 19#软管(秒 灌装量为 0.5-5.1ml/s)进行灌装。

脱机模式:

A 疫苗操作过程如下:

- 将设备、泵头、管路、电源线和通讯线等连接好,准备好量筒和天平。
- 设备上电运行。
- 由控制器运行界面进入系统参数界面,首次使用时输入初始密码 123456,点击密 码,设置新密码;选择所安装的泵头,设置为脱机模式。
- 点击通道设置,进入通道设置页面,设置通道总数,按需设置各通道运转方向。
- 返回运行界面。
- > 利用执行单元上侧的面膜按键设置通道地址,通道地址可按需设置,无需按照特定 顺序,但通道地址不能大于通道总数。
- 由控制器运行界面进入灌装参数设置页面。设置软管型号为 19#;灌装液量为 3.2ml; 灌装时间为 1s;回吸角度和回吸延时设置为 0; 间隔时间设置为 1s。设置完成后

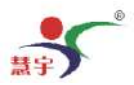

可更改方案名称,点击保存保存方案,以便后续调用。

- 返回运行界面。
- 由控制器运行界面进入填充回收页面。选择填充功能,按下总控键,对所有通道进 行填充,排填充完成后松开按键;也可点击下侧各通道填充/回收控制按键,单独 为特定通道进行填充,点击按键开始填充,填充完成后,再次点击,填充停止。
- 返回运行页面。
- 点击运行,实施灌装,1 次灌装完成后,点击运行键,灌装停止。观察液体滴落情 况,假如出现液体滴落,可在灌装参数页面适当设置回吸角度和回吸延时。
- 点击校正菜单,进入校准页面。
- 选择称重校准,选择校准通道,输入液体密度、挂壁值、输入装量(也可天平获取), 点击校准生效,点击校准运行,看装量是否满足要求。依次对其他通道进行校准。
- 返回运行页面,点击运行,实施灌装,灌装几次后检测灌装液量及精度是否满足要 求,不满足要求在再次进行校准,直至满足要求。
- 按需将灌装总次数清零。
- 返回运行页面,实施灌装。
- 灌装完成后进入填充回收页面,点击回收,按需对所有通道或特定通道进行回收。 B 疫苗:
- 将管路取下,高温蒸煮消毒后将管路连接好。
- > 按上述程序依次进行灌装参数设置、填充、灌装、校准,再次设置灌装次数,进行 灌装,灌装完成后进行回收。

联机模式:

- 联机模式下,灌装参数设置页面需设置好启停信号和缺瓶信号逻辑,其他同脱机模 式。
- 5.2 实例 2

用户为某国外药厂。灌装的药液量为 10ml, 但是用户所灌装药液比较粘稠, 但不能确 定具体的粘度。灌装精度要求为±2%。用户要求比较高,需要在线进行校正。列出那种 方式使用户能够以最小的工作代价完成要求。

#### 根据秒灌装量和灌装精度要求,选择 25#软管(秒灌装量为 2-19ml/s)进行灌装。

- 将设备、泵头、管路、电源线和通讯线等连接好,准备好量筒和天平。
- 设备上电运行。
- 由控制器运行界面进入系统参数界面,首次使用时输入初始密码 123456,点击密 码,设置新密码;选择所安装的泵头,设置为脱机模式。
- 点击通道设置,进入通道设置页面,设置通道总数,按需设置各通道运转方向。
- > 返回运行界面。
- 利用执行单元上侧的面膜按键设置通道地址,通道地址可按需设置,无需按照特定 顺序,但通道地址不能大于通道总数。
- 返回运行界面。
- 由运行界面进入灌装参数设置页面。设置软管型号为 25#;灌装液量为 10ml;灌装 时间为 1s, 按需设置灌装次数; 回吸角度和回吸延时设置为 100°和 0.5s; 间隔 时间设置为 1s。设置完成后可更改方案名称,点击保存保存方案,以便后续调用。
- 返回运行界面。

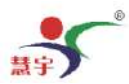

- 进入排填充/回收页面。选择填充功能,按下总控键,对所有通道进行排空,排空 完成后松开按键。
- 返回运行页面。
- 点击运行,实施灌装,1 次灌装完成后,点击运行键,灌装停止。观察液体滴落情 况,假如出现液体滴落,可在灌装参数页面适当调整回吸角度和回吸延时。
- 测量液体体积,分别利用面膜按键对各通道进行比例调整。
- 点击运行,实施灌装,灌装几次后检测灌装液量及精度是否满足要求,不满足要求 在再次进行校准,直至满足要求。
- > 返回运行页面。
- 按需将灌装总次数清零。实施灌装。
- 灌装完成后进入填充/回收页面,点击回收,对所有通道进行回收。
- 5.3 实例 3

用户为国内大型药机厂商,为药厂客户配套生产制药机械。并采用我公司生产的灌装系 统作为其灌装的动力单元。用户要求 A、灌装量每分钟 30 瓶, 每瓶 3-10ml。要求精度 小于士5%,需要能够在线进行调整,且调整要方便快捷。

#### 根据产量、每瓶容量和灌装精度要求,选择 17#软管(秒灌装量为 3-30ml/s)进行灌装。

- 将设备、泵头、管路、电源线和通讯线等连接好,准备好量筒和天平。
- 设备上电运行。
- 由控制器运行界面进入系统参数界面,首次使用时输入初始密码 123456,点击密 码, 设置新密码;选择所安装的泵头, 设置为脱机模式。
- 点击通道设置,进入通道设置页面,设置通道总数,按需设置各通道运转方向。
- 返回运行界面。
- 利用执行单元上侧的面膜按键设置通道地址,通道地址可按需设置,无需按照特定 顺序,但通道地址不能大于通道总数。
- 返回运行界面。
- 进入灌装参数设置页面。设置软管型号为 17#;灌装液量为(3-30)ml;灌装时间为 1s;按需设置灌装参数;适当设置回吸角度和回吸延时;间隔时间设置为 0.8s。 设置完成后可更改方案名称,点击保存保存方案,以便后续调用。
- 返回运行界面。
- > 进入排空/回收页面。选择填充功能,按下总控键,对所有通道进行填充,填充完 成后松开按键。
- > 返回运行页面。
- 点击运行,实施灌装,1 次灌装完成后,点击运行键,灌装停止。观察液体滴落情 况,假如出现液体滴落,可在灌装参数页面适当调整回吸角度和回吸延时。
- 测量液体体积,分别利用面膜按键对各通道进行比例调整。
- 点击运行,实施灌装,灌装几次后检测灌装液量及精度是否满足要求,不满足要求 在再次进行校准,直至满足要求。
- 返回运行页面。

4

按需将灌装总次数清零。实施灌装。 灌装完成后进入填充/回

收页面,点击回收,对所有通道进行回收。

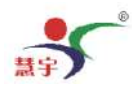

# <span id="page-48-0"></span>附录 A 灌装系统控制器 Modbus 通讯规约

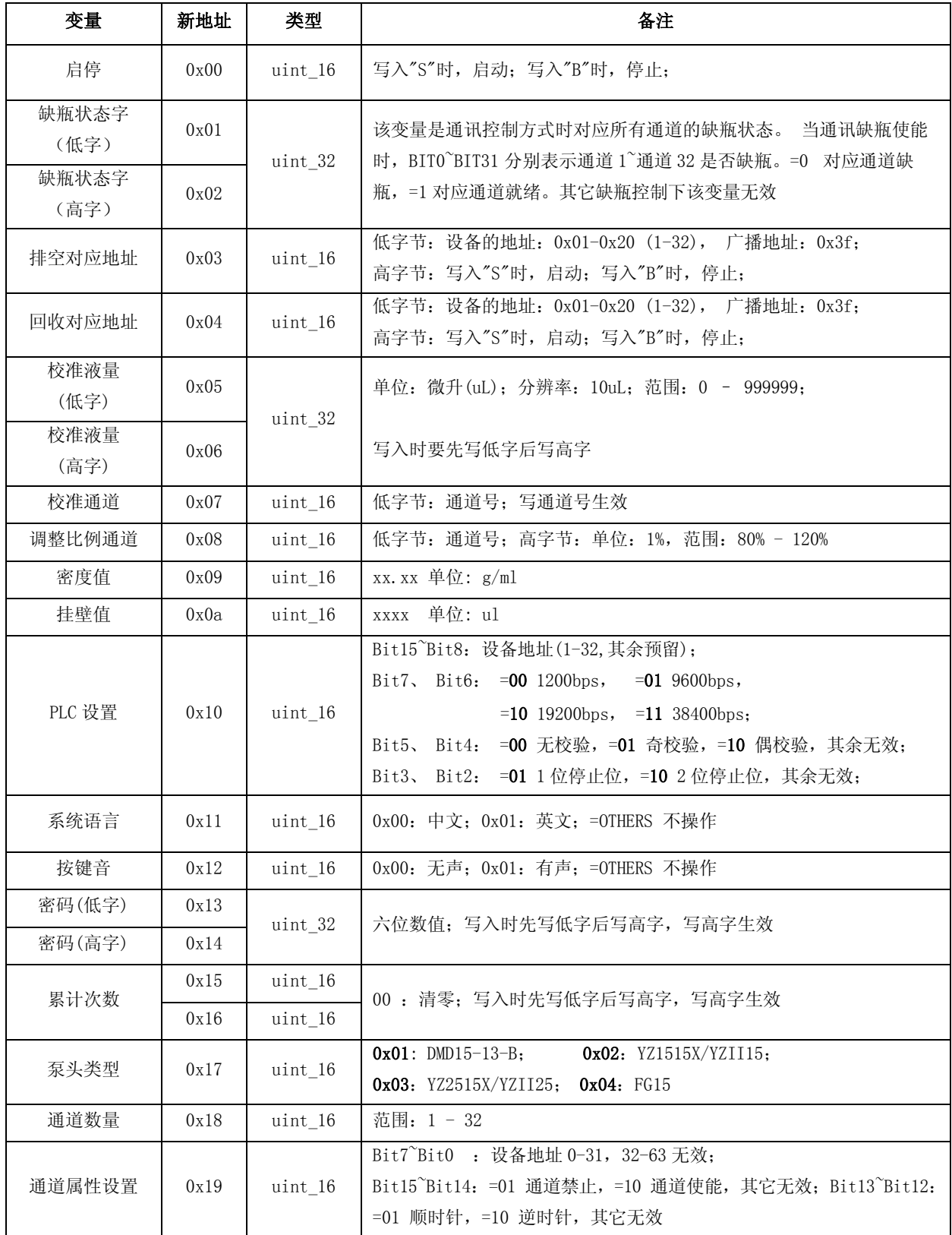

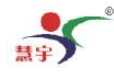

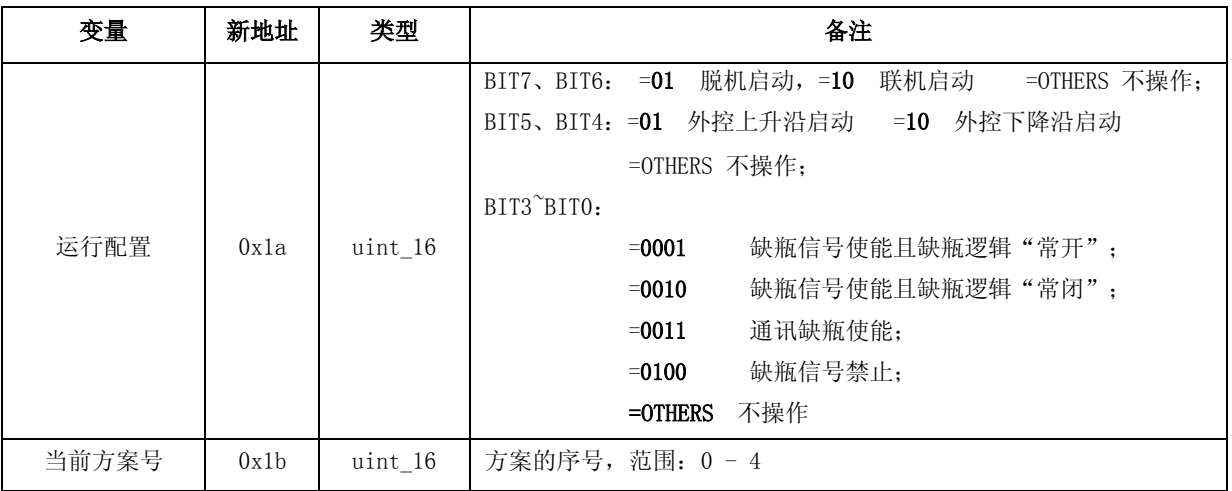

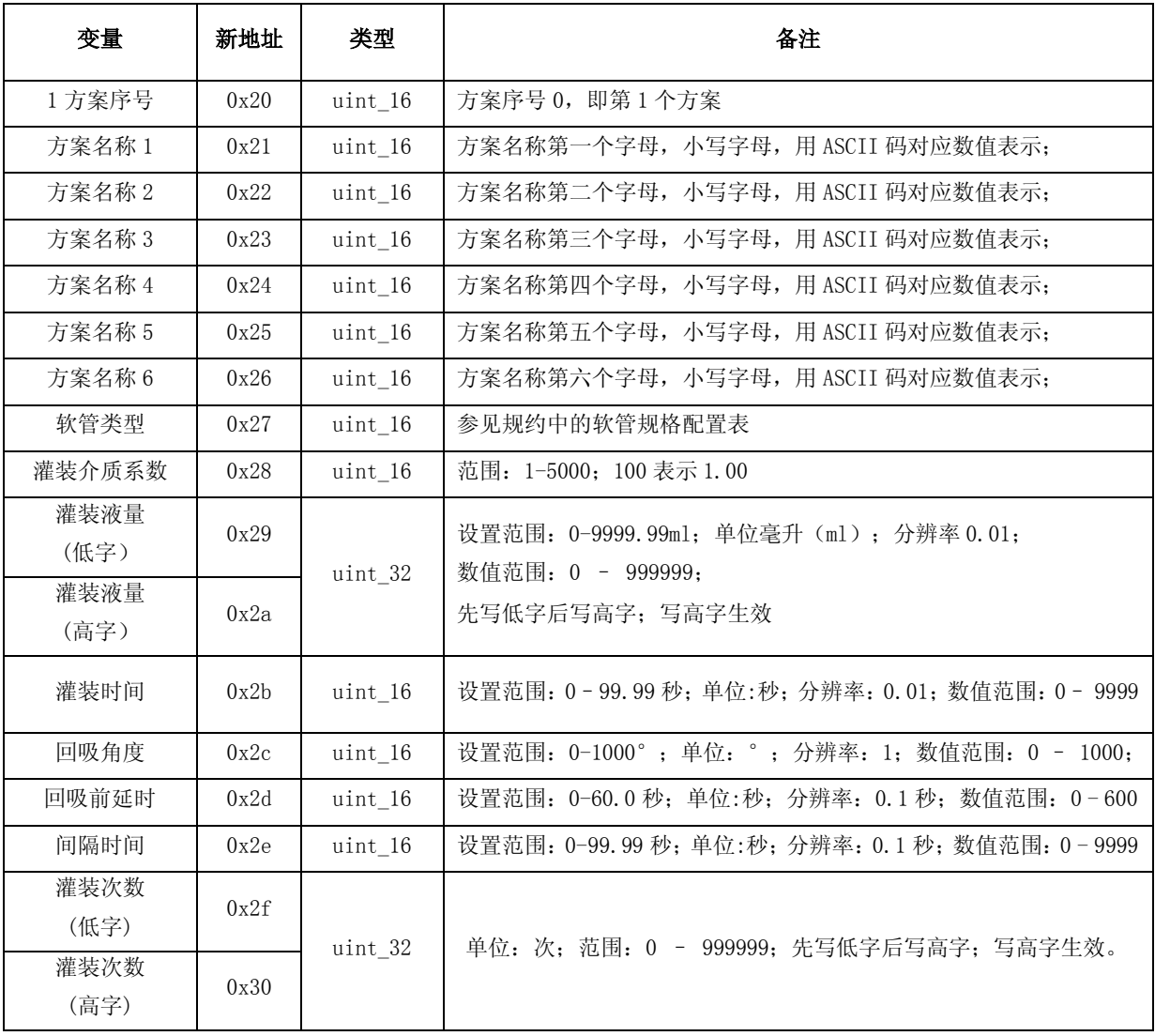

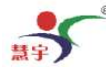

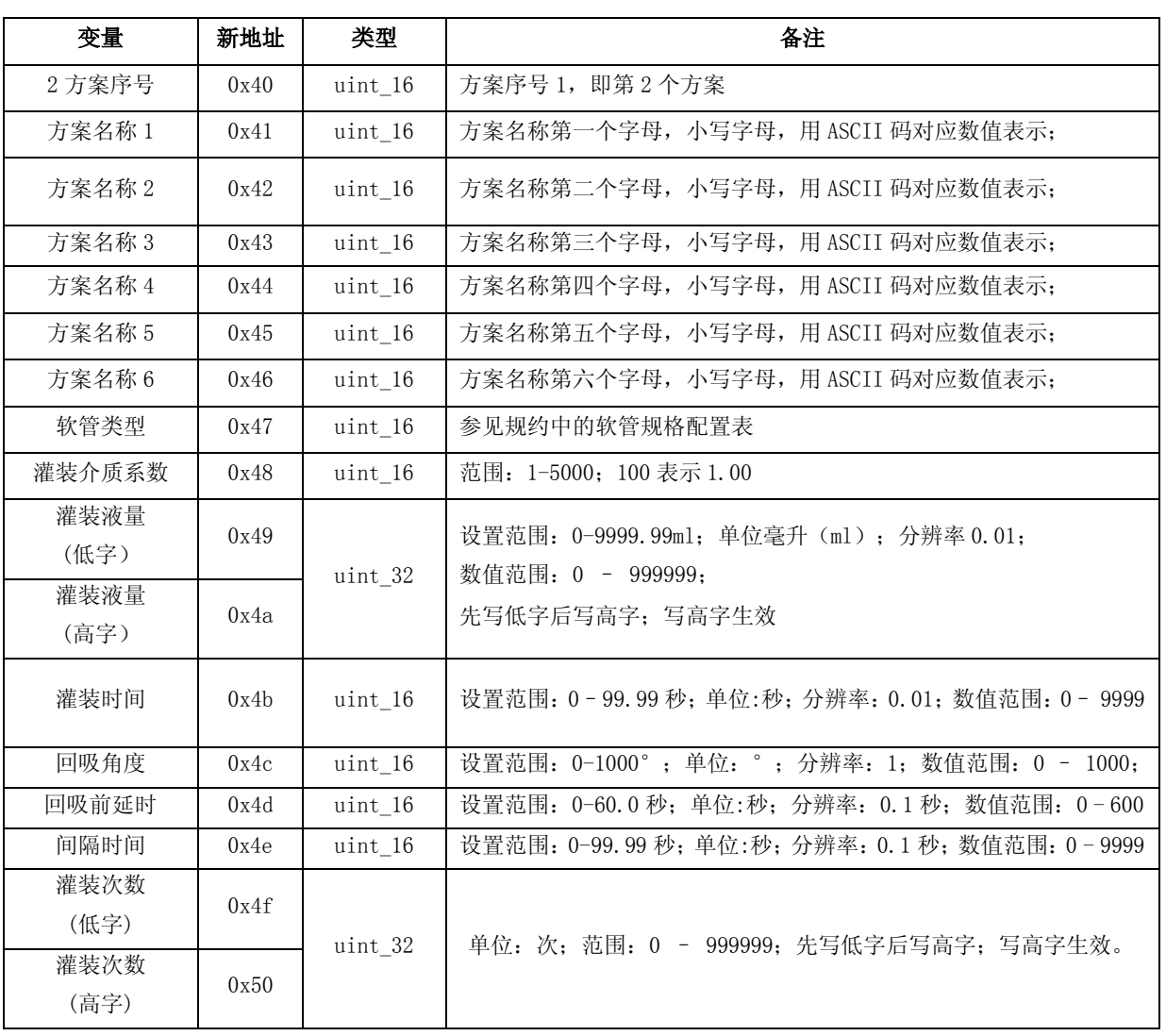

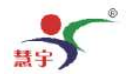

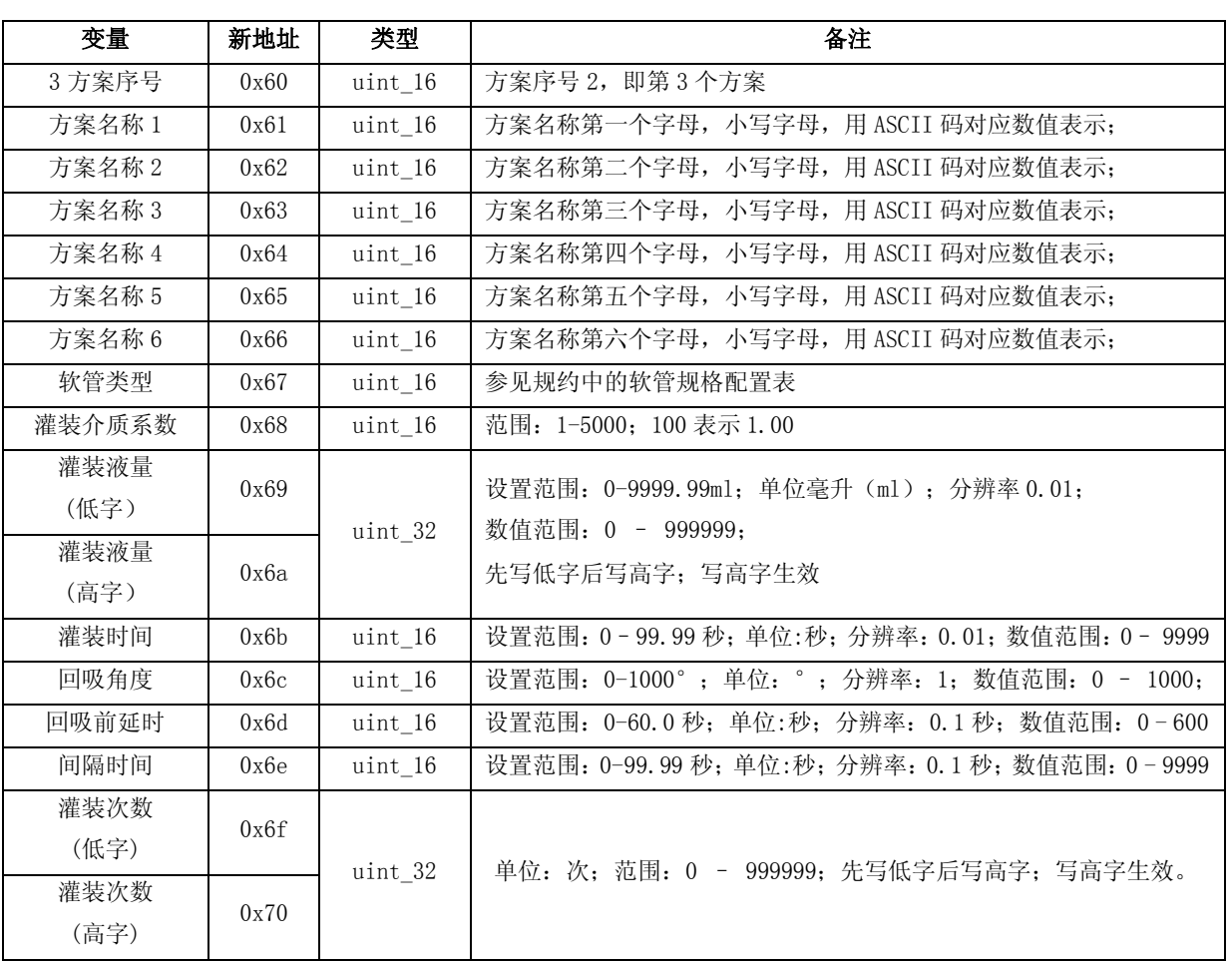

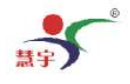

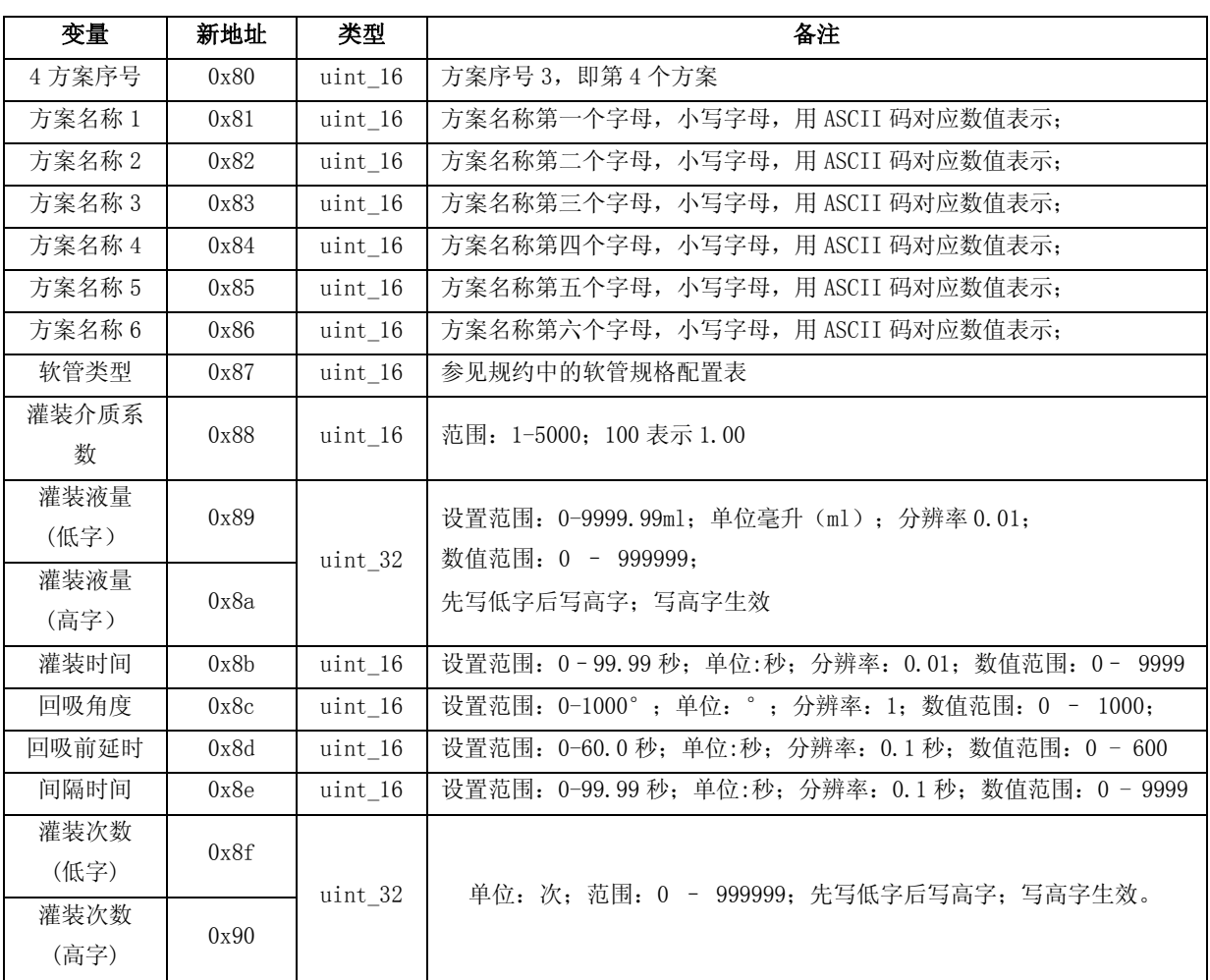

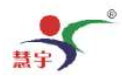

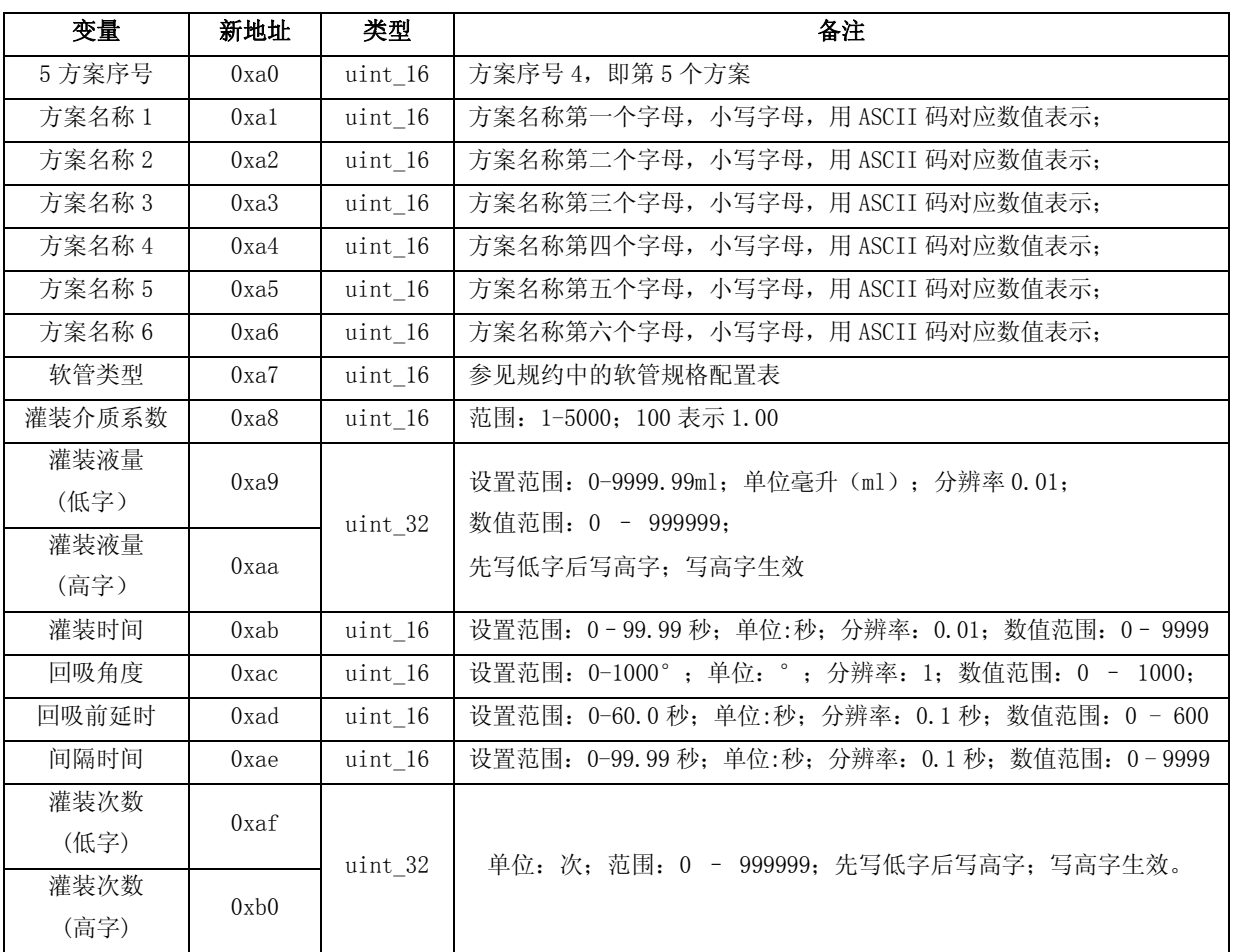

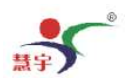

# <span id="page-54-0"></span>附录 B 异常报警信息含义及处理方法

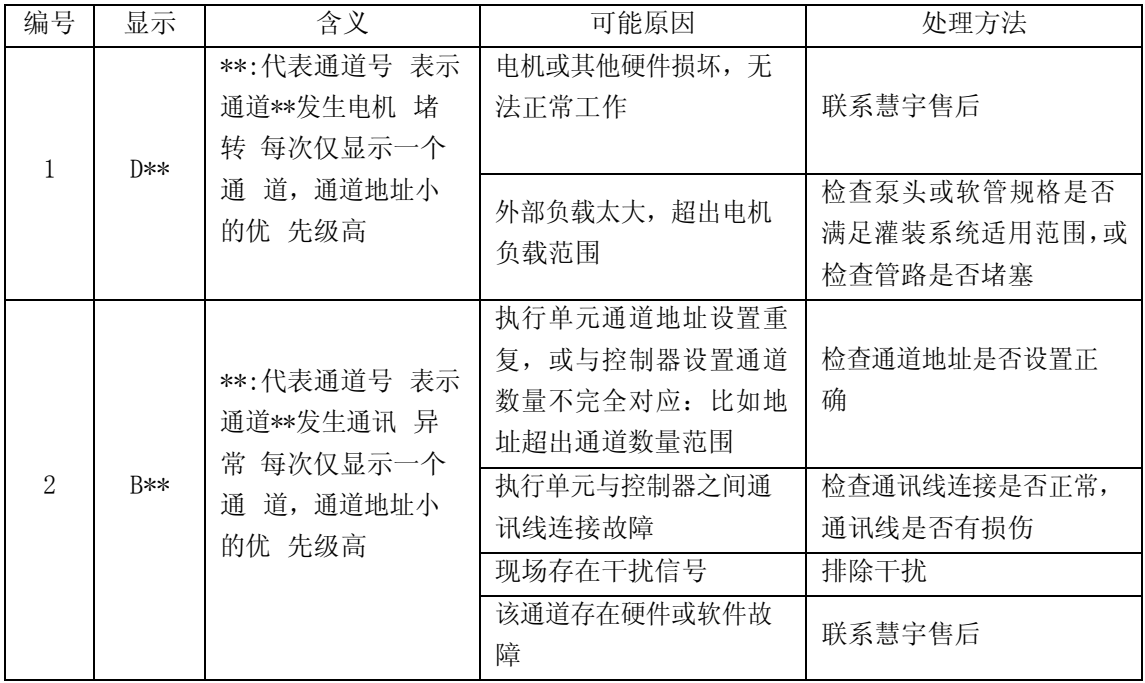

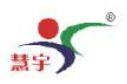

## <span id="page-55-0"></span>附录 C 背板配件介绍

对于多层灌装系统组合使用的情况,可以使用背板配件。使用背板配件后,层叠的灌装系统 整合为一个电源接口和一个通讯接口,后部没有了各层级联的电源互连线和通讯互连线,外 观更加整洁。采用了背板配件的系统,由于不存在后部连线的干扰,顶部的洁净系统的吹风 可以更加有效的保证设备的洁净度。下面是背板尺寸及背板输出接口的介绍。

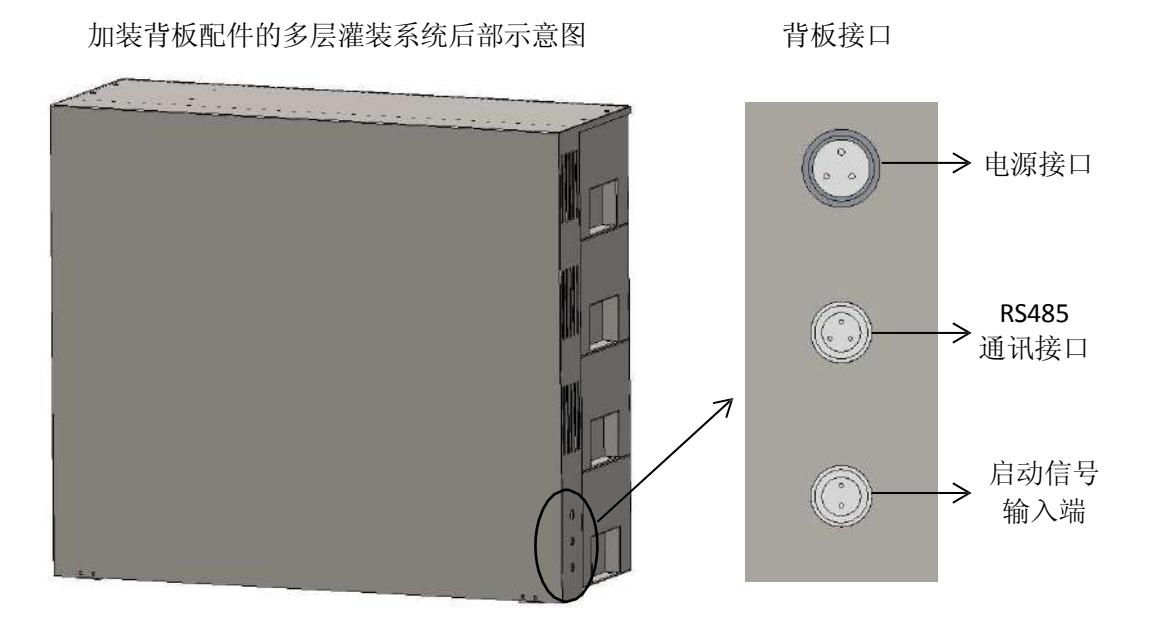

电源接口: 交流单相 220V 电源输入端, 电压:。针脚定义: 1: L, 2: FG, 3: N。 RS485 通讯接口:针脚定义:1:A,2:B,3:G。 启动信号输入端:与灌装机械配套 使用时,通过灌装机械提供启动信号来完成液体灌装

> 与灌装机走瓶同步。此信号输入端可接收继电器触点信号和 TTL 电平信号。图 示上端为 1 脚,1 脚为启动信号端;2 脚为信号地端。启动信号的类型与设置 关系,请参考 2.3.2.1 章。

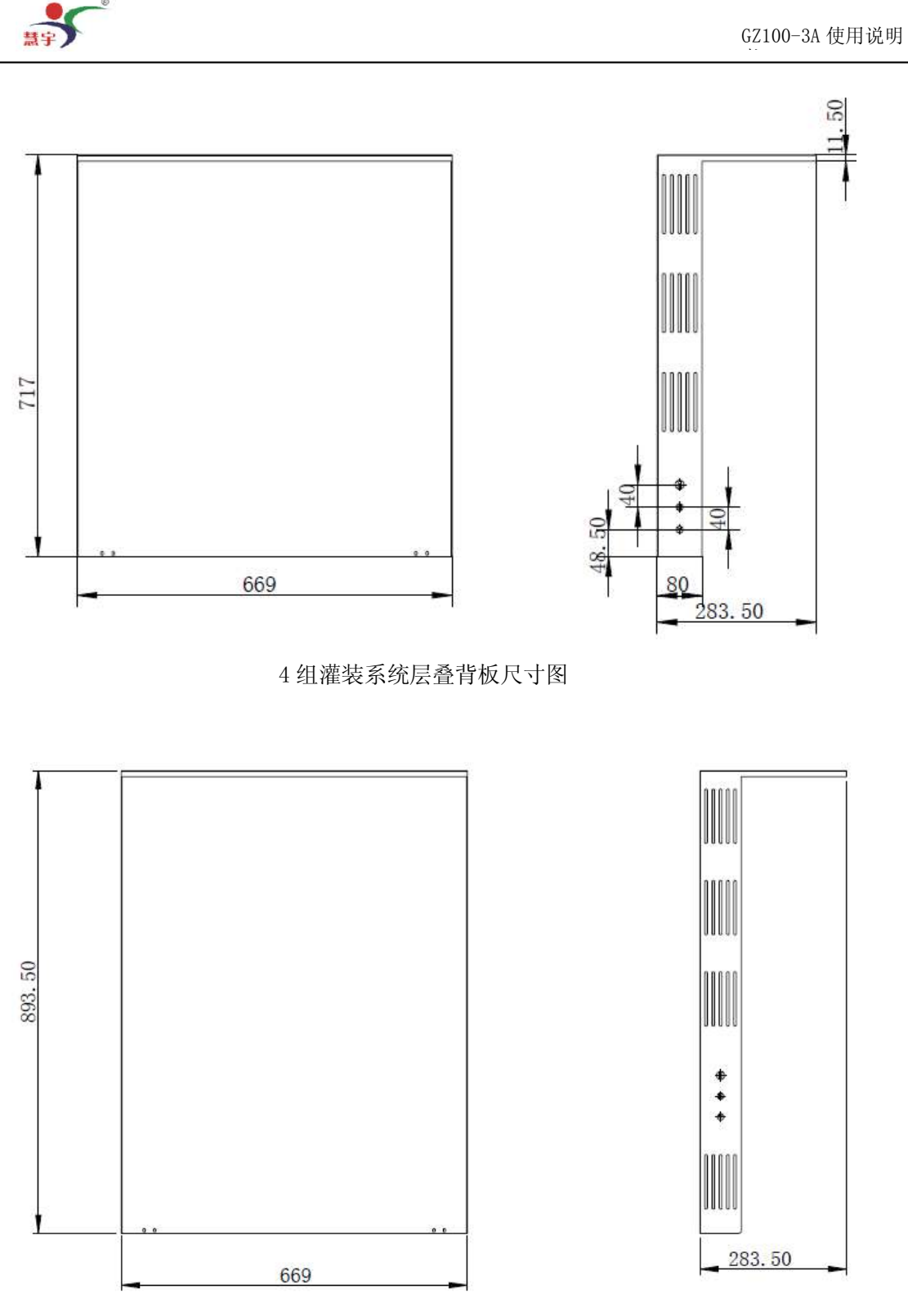

5 组 灌装系统层叠背板尺寸图